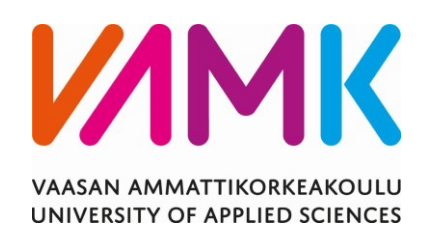

Johanna Raunio

# ROBOTTIOHJELMIEN MÄÄRITTÄMINEN

# TEAMCENTER PROCESS PLANNERISSA

Tekniikka 2022

# VAASAN AMMATTIKORKEAKOULU Teollisuusrobotiikka (YAMK)

# **TIIVISTELMÄ**

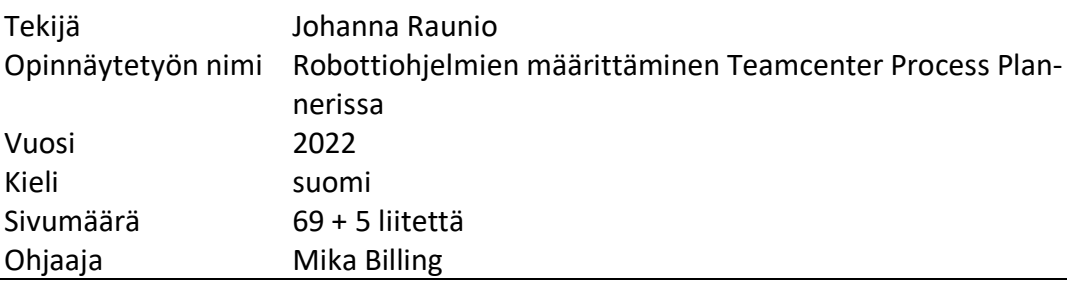

Opinnäytetyö tehtiin Wärtsilä Finlandin uudelle tehtaalle, Smart Technology Hub:lle. Työn tavoitteena on, että kaikki uudet robottiohjelmat voidaan määritellä Teamcenter Process Plannerissa Automated Assembly Cylinder Head -linjalle (AACH2). Opinnäytetyössä keskitytään siihen, kuinka uutta AACH2-linjastoa käytetään ja lähinnä siihen, että miten robotti tietää mitä ohjelmia tietylle tuotteelle tulisi käyttää.

Teamcenter kehitys oli alkanut pari vuotta aikaisemmin kuin itse liityin kehitystiimiin ja menetelmät olivat jo selkeät. L&T:n tiimi hoiti koodaamisen SAP:ssa ja Teamcenterissä, Wärtsilän henkilökunta hoiti projektin vetämisen. Minä tein prosessit, operaatiot ja materiaalijaot Teamcenteriin.

Projekti sujui alusta asti sujuvasti ja isommilta ongelmilta säästyttiin. Robottiohjelmat on ollut käytössä kahdessa projektissa. Tulevaisuudessa vastuunjako muutoksista tulee olemaan sylinterikansilinjan operaattoreilla, koska he ovat lähinnä tuotetta. He tuntevat tuotteen ja tunnistavat heti muutostarpeet ohjelmassa tai työkaluissa.

Avainsanat Teamcenter, manufacturing Process Planner, AACH2, SAP

VAASAN AMMATTIKORKEAKOULU UNIVERSITY OF APPLIED SCIENCES Teollisuusrobotiikka (YAMK)

# **ABSTRACT**

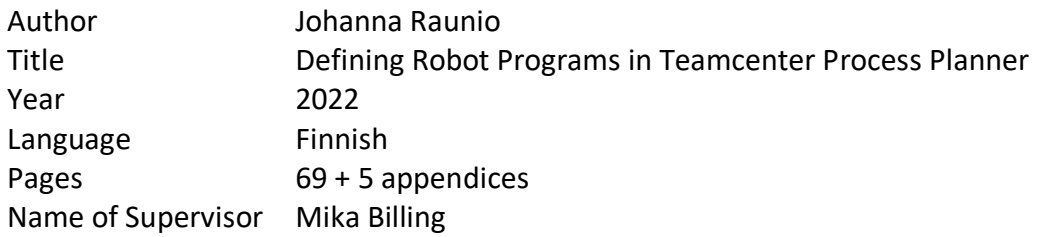

This thesis is for Wärtsilä Finland's new factory, Smart Technology Hub. The aim of the thesis is that all new programs used by Automated Assembly Cylinder Head -line (AACH2) can be determined in Teamcenter Process Planner. The main focus in this thesis is to determine how the new AACH2 line is used and mainly how the robot knows which programs to use with a specific product.

Teamcenter had been already in development for few years, so all the procedures were clear. Team from L&T handled SAP and Teamcenter coding and Wärtsilä personnel was responsible of project oversight. This thesis concentrated on the process, operations and material allocation in Teamcenter Process Planner.

The project proceeded without problems from the beginning and we managed to avoid any huge problems. The new programs are easy to add to an existing process and programs classification is only done once for one material number. Robot programs have been used in two different projects. In the future the responsibility of program changes is with the operators of the cylinder head line. That is because they are dealing with the product more closely. They know the product and recognize the need for modifications in programs or in tools.

# **SISÄLLYS**

TIIVISTELMÄ

**ABSTRACT** 

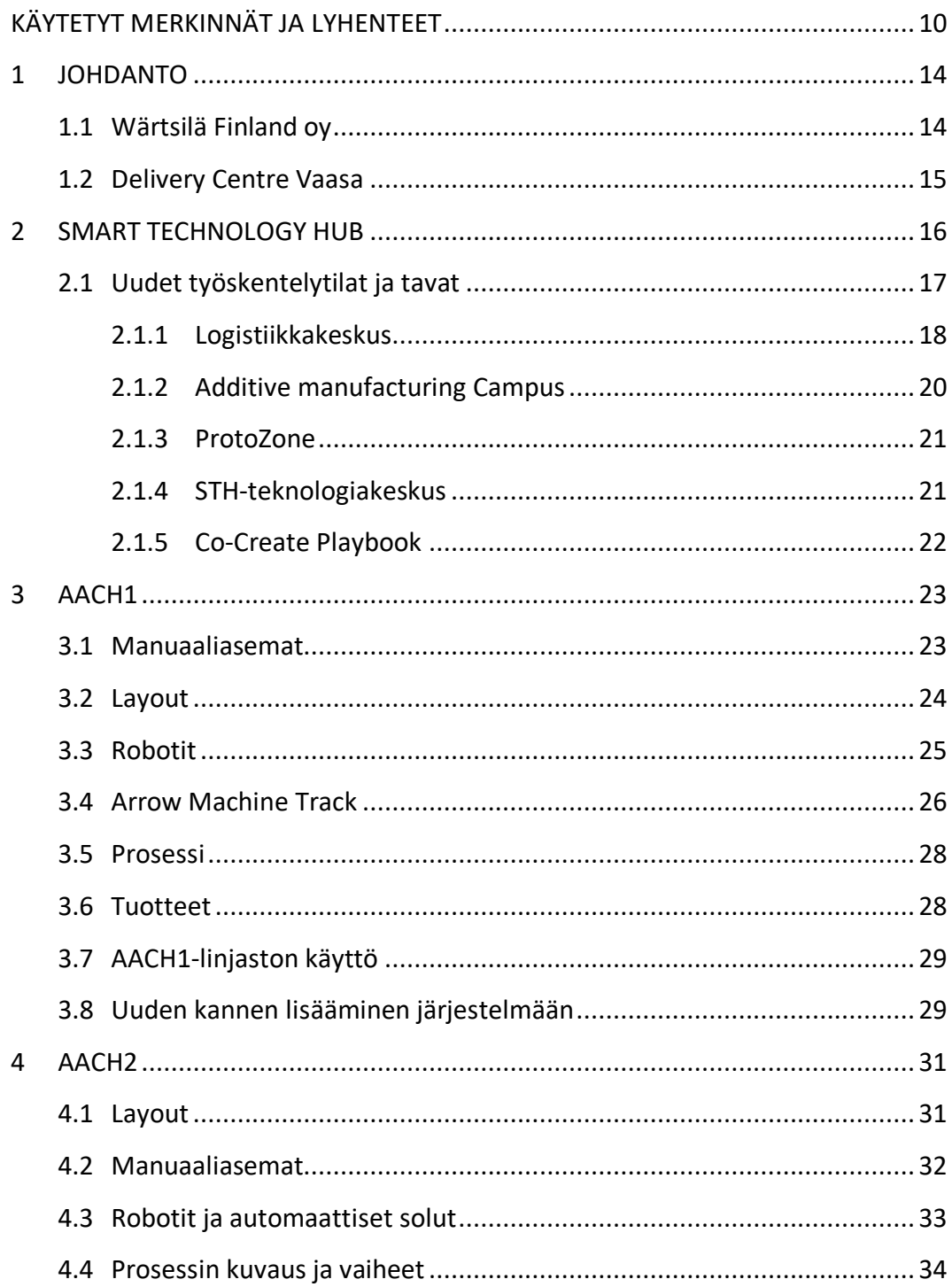

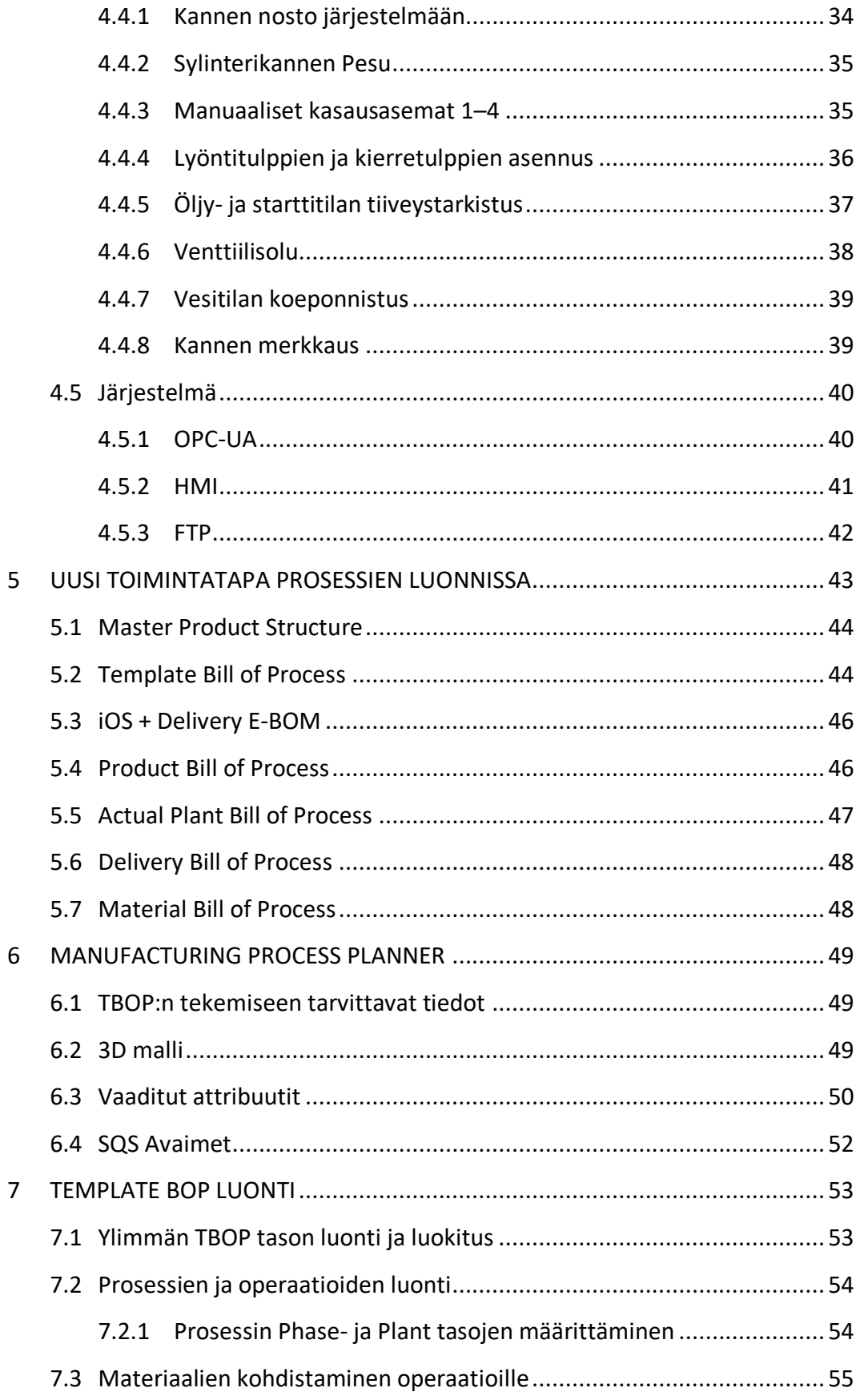

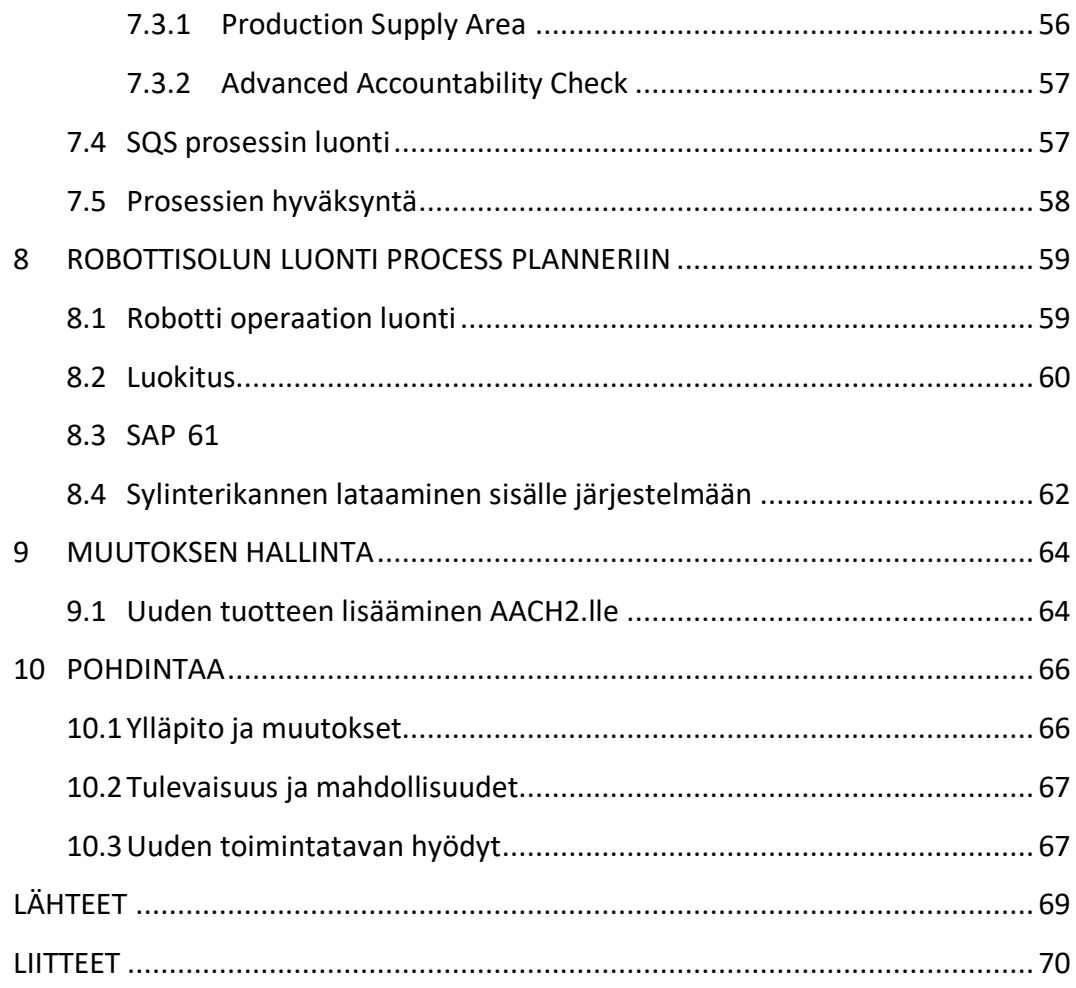

# **KUVA- JA TAULUKKOLUETTELO**

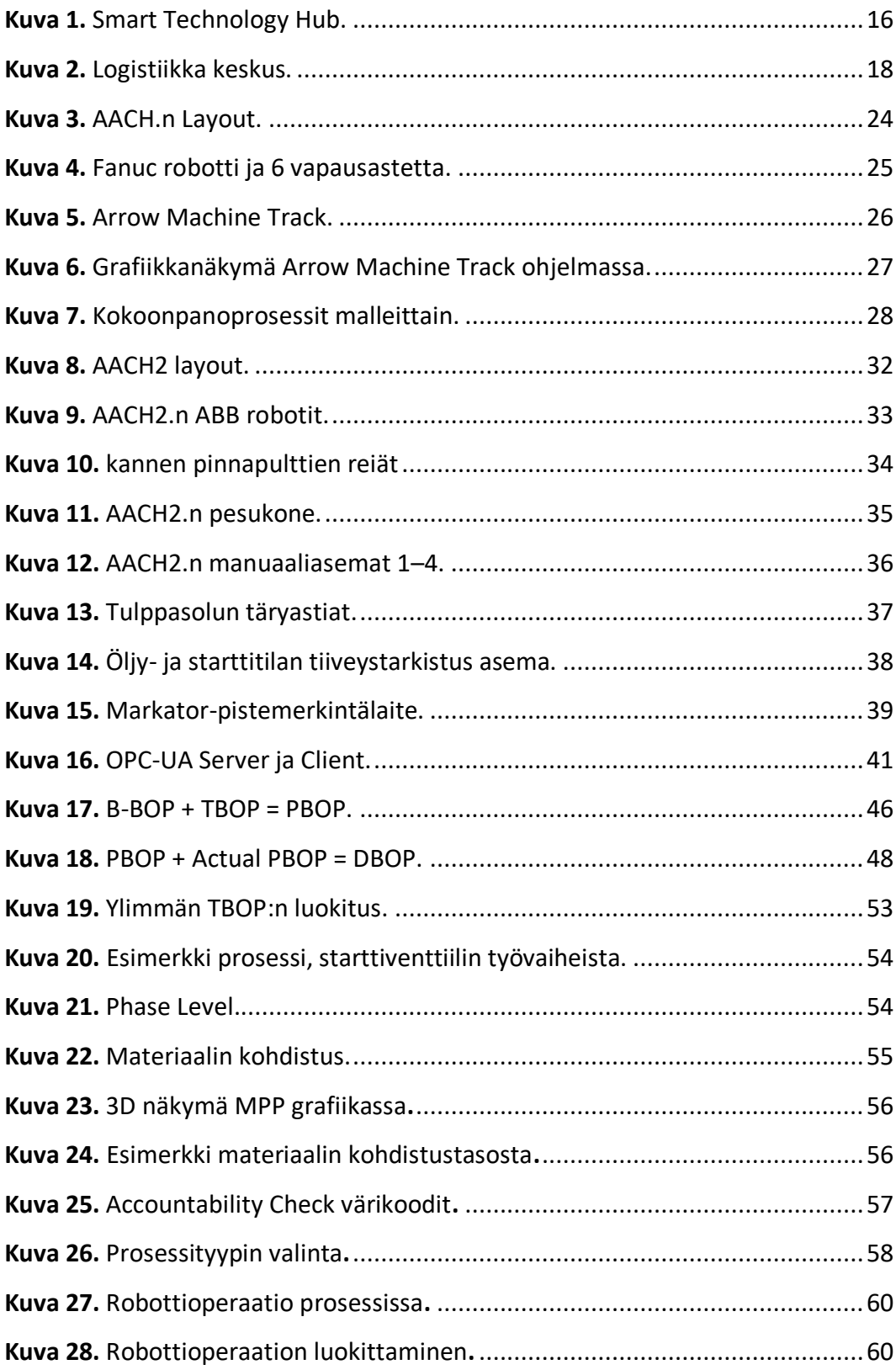

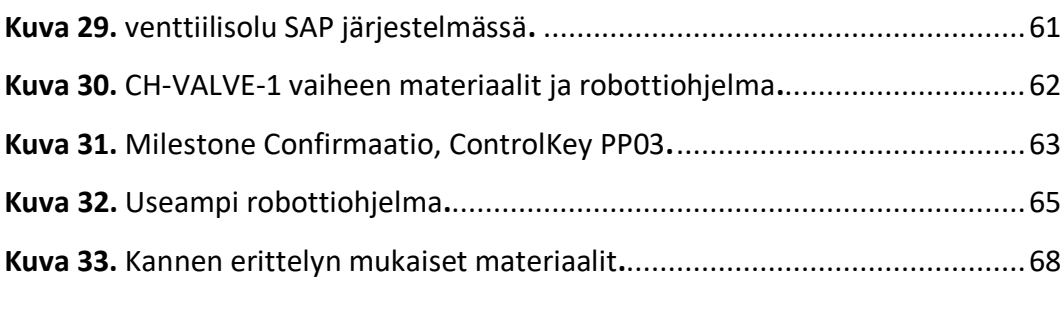

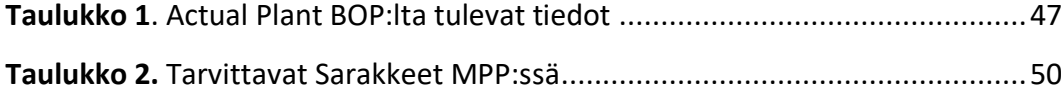

# **LIITELUETTELO**

- **LIITE 1.** Teamcenter Process Planner prosessinäkymä
- **LIITE 2.** Tiedon kulku teamcenteristä AACH2 Controllerille.
- **LIITE 3.** Actual Plant BOP

**LIITE 4.** TBOP

# <span id="page-9-0"></span>**KÄYTETYT MERKINNÄT JA LYHENTEET**

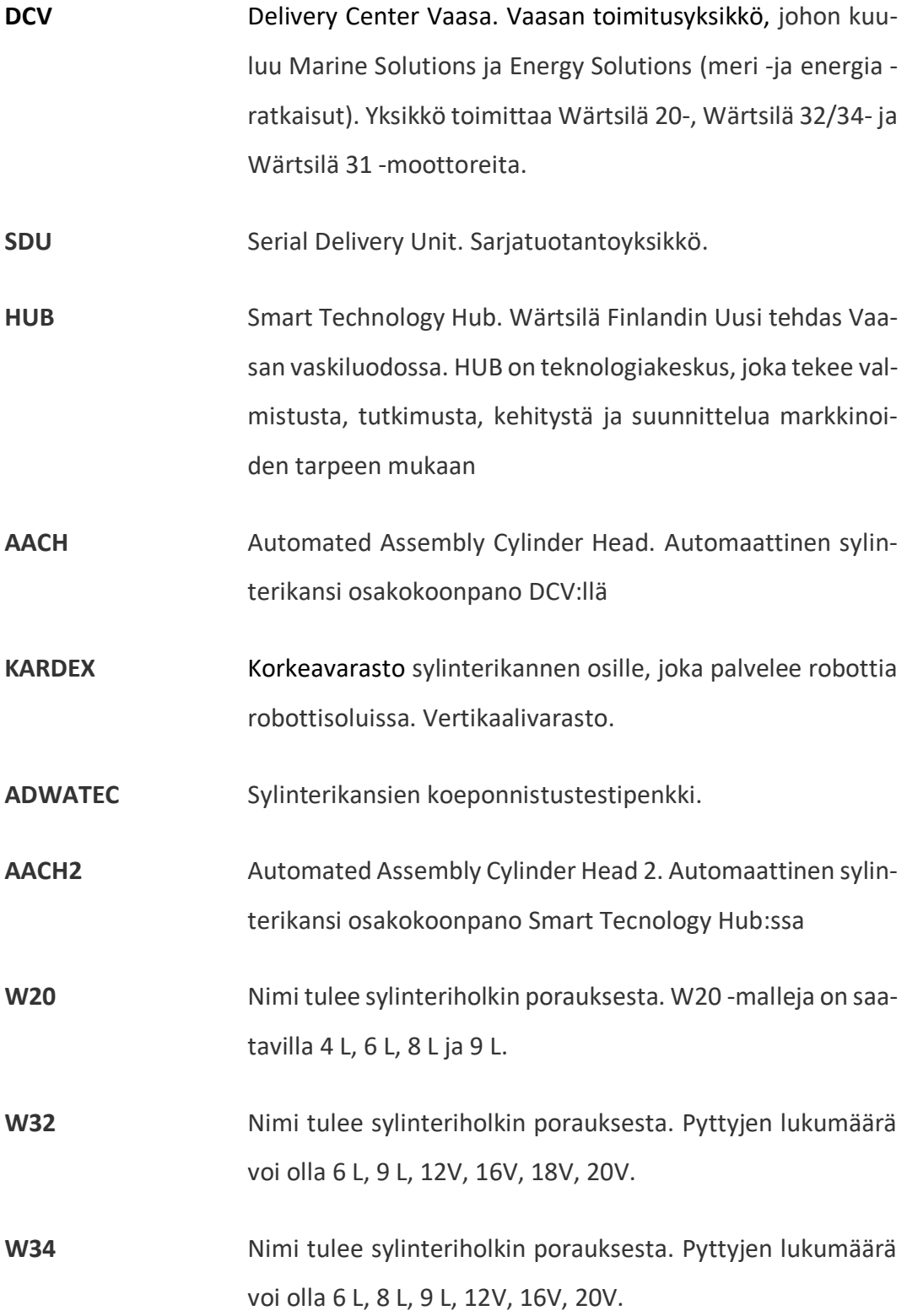

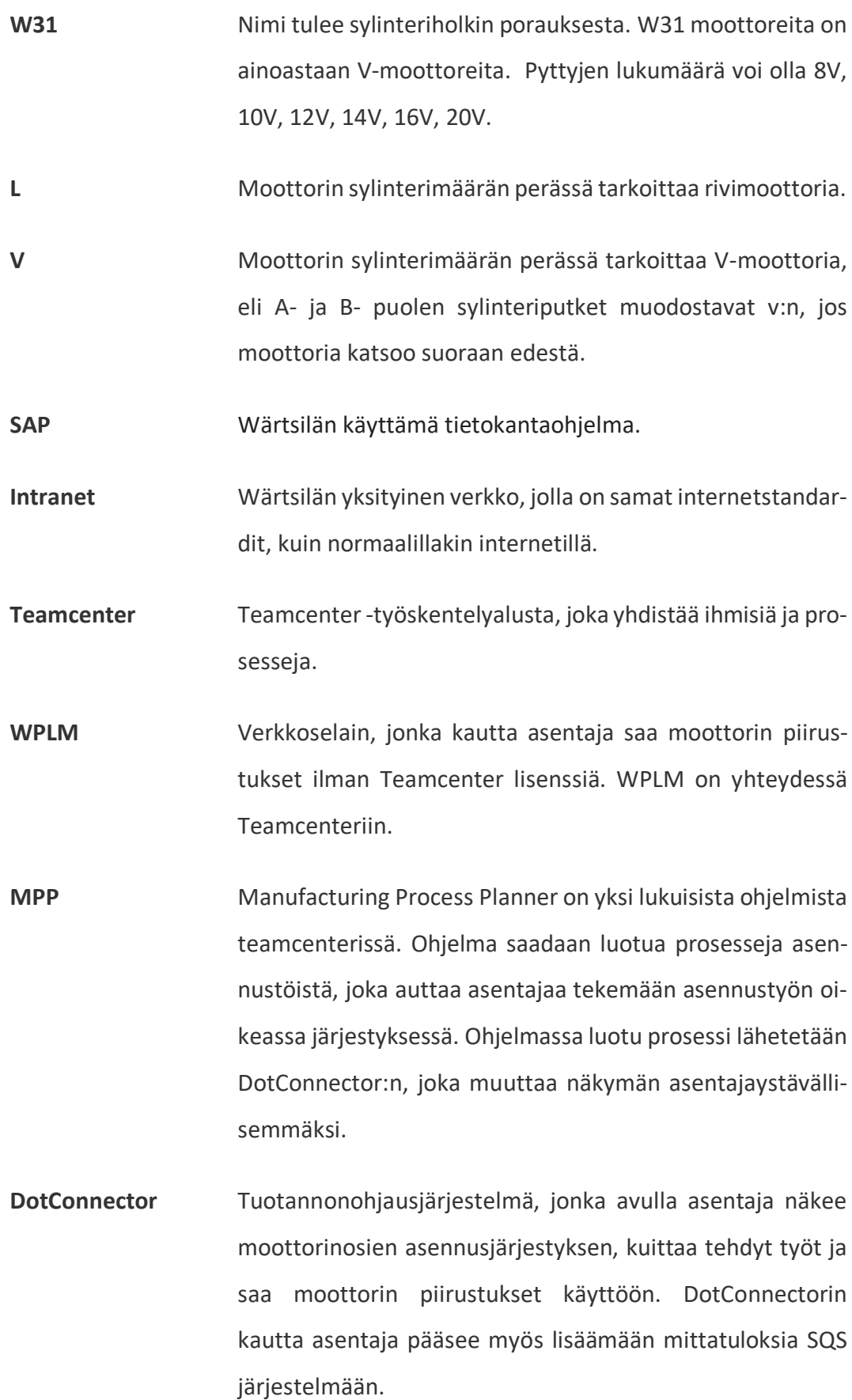

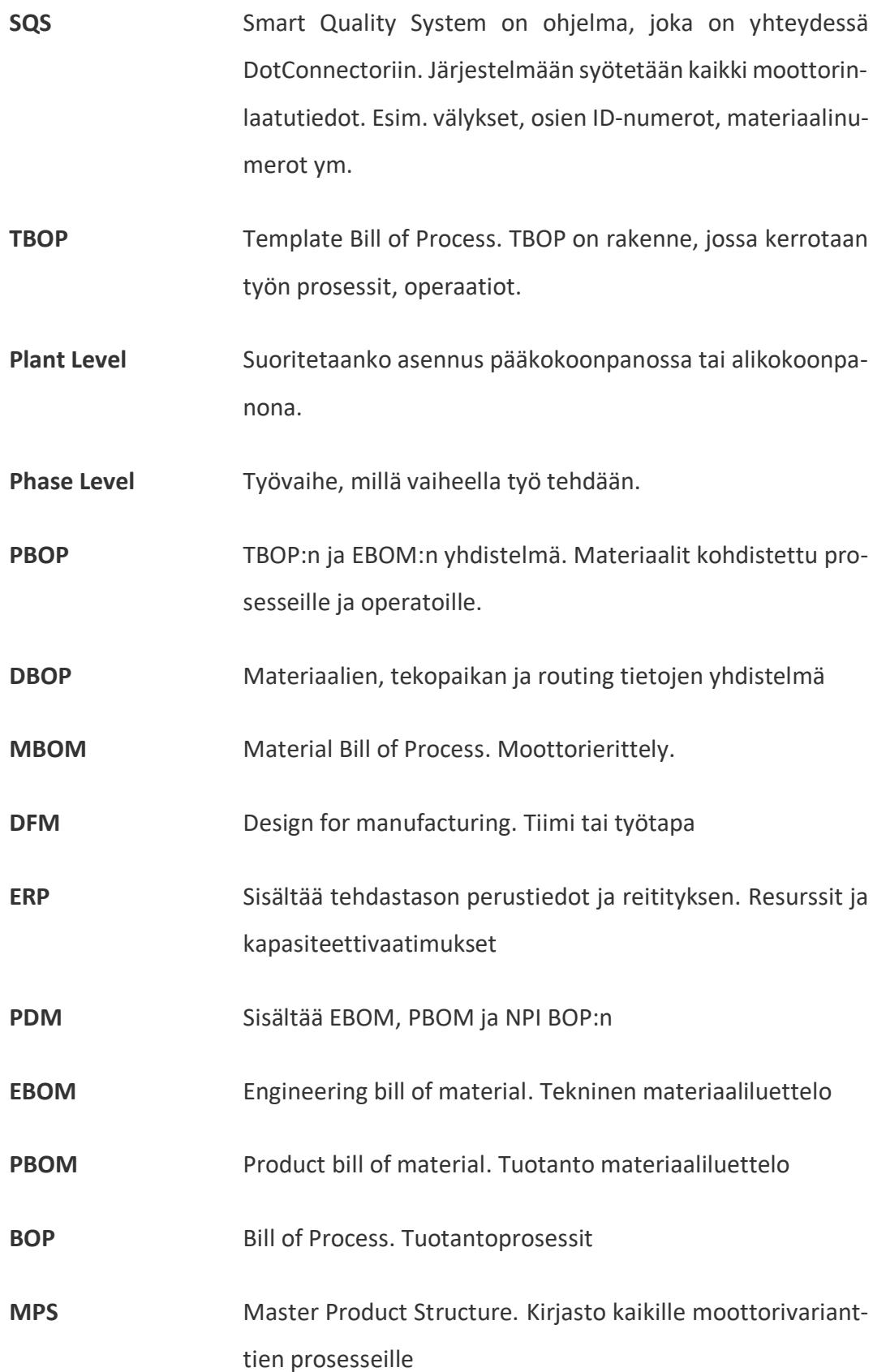

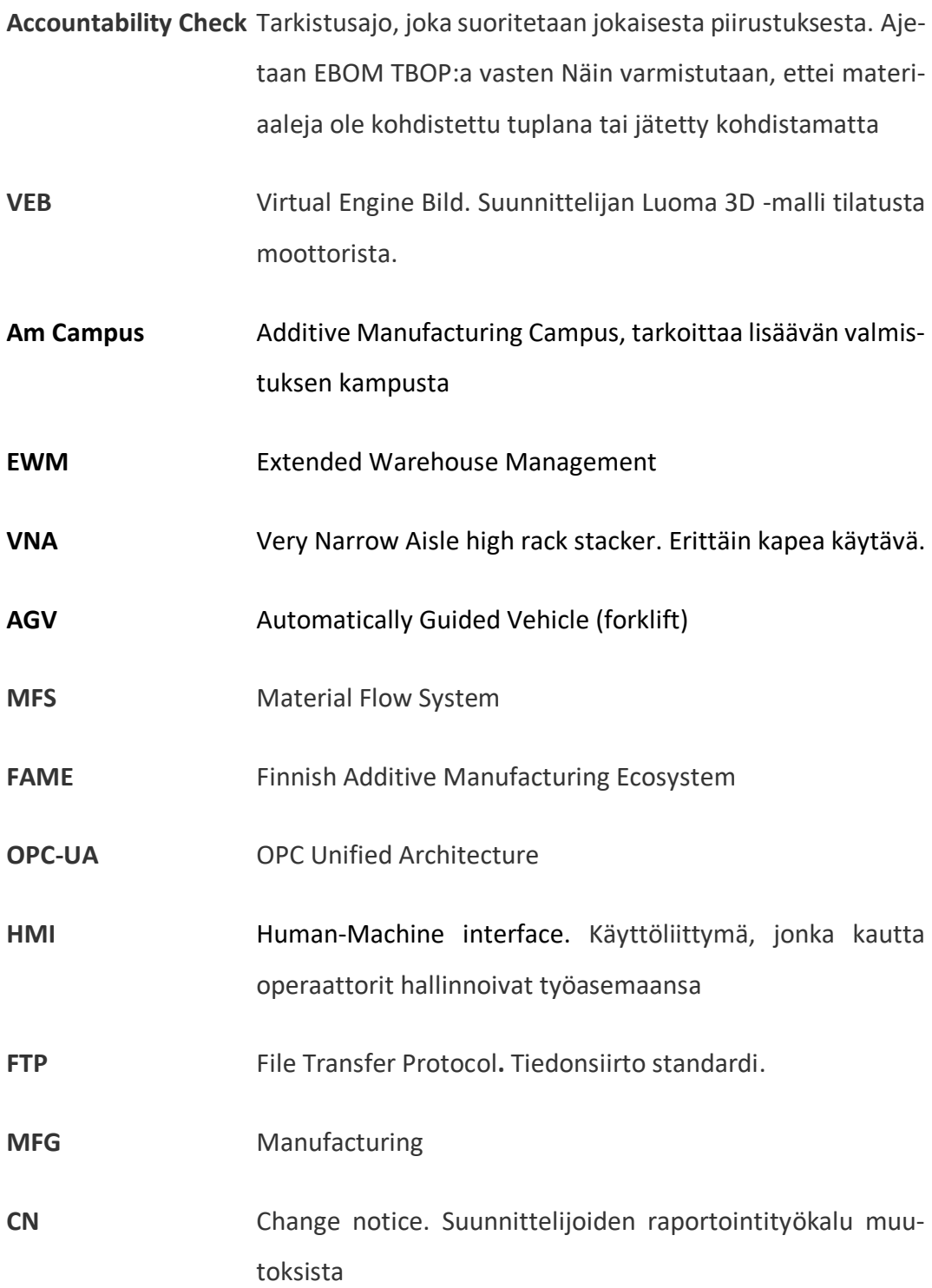

# <span id="page-13-0"></span>**1 JOHDANTO**

Opinnäytetyö tehtiin Wärtsilä Finland Oy: n Smart Tecnology Hub: in. Työ rajattiin koskemaan vain AACH2 -robottilinjaa. Työn ja päätelmät ovat monistettavissa muihinkin robotisoituihin soluihin.

Opinnäytetyössä keskitytään siihen, kuinka uutta AACH2 -linjastoa käytetään ja lähinnä siihen, miten robotti tietää mitä ohjelmia ja materiaaleja tietylle tuotteelle tulisi käyttää. Sylinterikannen prosessi rakennetaan teamcenterin Process Plannerissa ja samalla tullaan määrittelemään robottisoluissa käytettävät ohjelmat tietyille tuotteille.

# <span id="page-13-1"></span>**1.1 Wärtsilä Finland oy**

Wärtsilä perustettiin Värtsilän kylässä Tohmajärvellä vuonna 1834. Wärtsilä toimi sahana ennen kuin tilalle rakennettiin rautatehdas. Siitä alkaen Wärtsilä on kehittynyt useilla teollisuuden aloilla. Wärtsilän kasvu on johtanut siihen, että nykyään Wärtsilän toimituksiin kuuluu edistyksellisiä teknologiaratkaisuja ja kokonaiselinkaariratkaisuja energia- ja merenkulkumarkkinoilla. /1/

Wärtsilä tuli Vaasaan Onkilahden konepajan epäonnen kautta. Onkilahden konepajalle rakennutettiin Pitkänkadun päähän uudet tilat vuosina 1931–1920. Vuonna 1935 onkilahden konepaja ajautui kuitenkin konkurssiin. Wärtsilä osti konkurssikypsän konepajan, koska tarvitsi tehtaalleen kankirautaa, siitä seurasi Wärtsilän Vaasan konepajan perustaminen. /1/

Wärtsilän liiketoiminta jaetaan kolmeen osa-alueeseen, Energy Solutions, joka toimittaa dieselillä, kaasulla ja aurinkovoimalla toimivia voimalaitoksia. LNG-terminaalit ja jakelukeskukset kuuluvat myös Energy Solutionsin toimituksiin. Marine Solutions toimittaa Meriteollisuuteen ratkaisuja, jotka ovat taloudellisia, ympäristöystävällisiä ja tehokkaita. Tuotteina ovat puhdistusjärjestelmät, automaatio ja voimantuotanto. Kolmantena on Service, joka on isoin toiminta-ala Wärtsilässä. Service tarjoaa asiakkaille huoltopalveluita voimaloihin ja meriteollisuuteen. /1/

#### <span id="page-14-0"></span>**1.2 Delivery Centre Vaasa**

Vaasan kaupungin Wärtsilän tehtaalla on toimitilaa yhteensä 98 000 m² , josta tuotannolle on varattu 34 400 m². Alueella on kolme tuotantoyksikköä: koneistus-, pilotti- ja sarjatuotantoyksiköt. Koneistusyksikössä koneistettavat moottorin osat lähetetään joko Servicelle, pilottiin tai sarjatuotantoon. Pilottiyksikkö kokoonpanee uudet moottorityypit ja tuotteet, jotka poikkeavat normaalista. Sarjatuotantoyksikössä moottorit rakennetaan linjakokoonpanossa. Sarjatuotantoyksikön katon alla valmistetaan myös moduulit, jotka kuljetetaan linjalle ja asennetaan moottoriin. Moduuleihin kuuluu sylinterikannet, pumppukotelo, öljymoduuli, multicover, säätimen käyttölaite, startti ja polttoainejärjestelmä. Sarjatuotantoperheeseen kuuluu tällä hetkellä W20-, W32/34- ja uusimpana moottoriperheen jäsenenä W31- ja W46-moottorit. /1/

# <span id="page-15-0"></span>**2 SMART TECHNOLOGY HUB**

Smart Technology Hub on Wärtsilän uusin ja näkyvin kehitys Wärtsilän historiassa. Nimi Smart Technology Hub tarkoittaa nimensä mukaisesti fiksua tuotantolaitosta, jossa käytetään uusimpia teknologioita moottorin valmistuksessa ja suunnittelussa. Investointi täyttää tulevaisuuden vaativat vaatimukset, antaa ihmisille eripuolilla maailmaa mahdollisuuden innovoida kestävien yhteiskuntien mahdollistamiseksi. Hub ei ole ainoastaan tuotantolaitos, jossa rakennetaan huomisen moottoreita, vaan se on myös tutkimus- ja tuotekehityksen innovaatio keskus. /2/

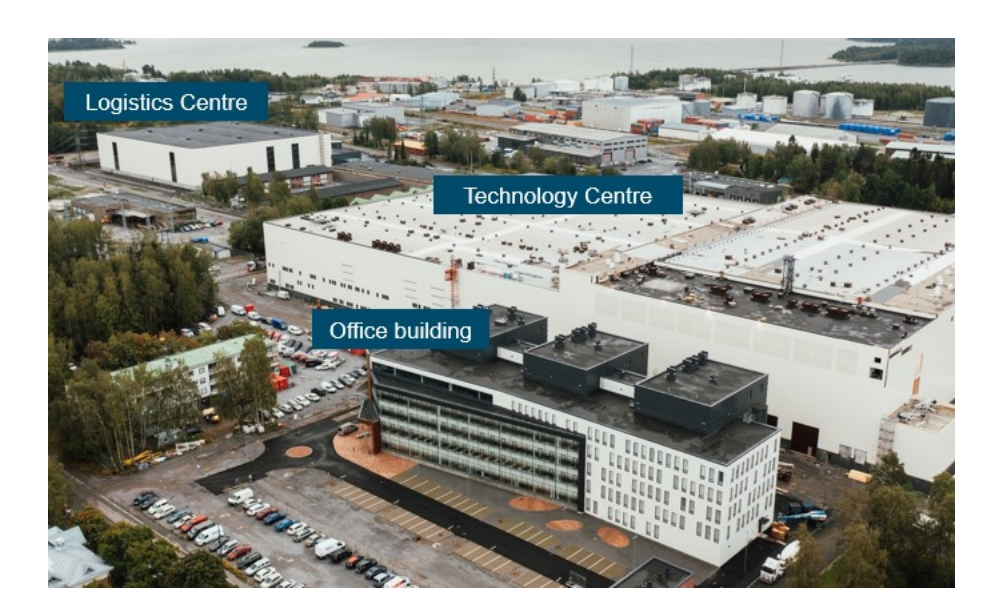

**Kuva 1.** Smart Technology Hub.

<span id="page-15-1"></span>Uudessa teknologiakeskuksessa tehdään korkeatasoista tutkimusta, kehitetään, innovoidaan ja pilotoidaan uusia tuotteita ja ratkaisuja, jotta saavuttaisimme puhdasta teknologiaa täysin uudella tavalla (**Kuva 1.**). Tämä on konkreettisin askel kohti merenkulku ja energia-alojen irtautumista hiilestä. Myös tehdas itsessään on energiatehokas. Hub on yhteydessä sähköverkkoon ja jokaisen koeajon aikana tuotettu sähkö ohjataan suoraan verkkoon. Jälkilämpö mikä tulee koeajon sivutuotteena, varastoidaan ja käytetään Smart Technology Hub:ssa.

Suurin osa Vaasan toiminnoista keskitetään Vaasan Vaskiluotoon saman katon alle. Smart Technology Hub:in muuttaa Vaasan keskustassa toimivat tuotannolliset toiminnot ja työntekijät, sekä logistiikka ja huollon toiminnot Runsorista. /2/

#### <span id="page-16-0"></span>**2.1 Uudet työskentelytilat ja tavat**

Smart Technology Hub on tulevaisuuden tuotantolaitos myös valmistusjärjestelmissään. Robotiikka on tärkeässä roolissa tuotteiden valmistuksessa, Robotisoinnilla on saatu useita ihmisille epämiellyttäviä työvaiheita automatisoitua. Tämä edesauttaa mahdollisten ammattitautien ehkäisyissä. 3D-tulostamisella on tärkeä rooli sekä työkalujen, että komponenttien valmistuksessa. /2/

Smart Technology Hub:ssa toimii Smart Technology Campus, jossa tutkimusta ja tuotekehitystä tehdään yhteistyössä Wärtsilän asiakkaiden, Startupien, yliopistojen ja asiakkaiden kanssa. Smart Technology Campus tarjoaa inspiroivan ympäristön Win-Win yhteistyölle ja on yhdistävä tekijä organisaatioiden välisten tiimien tehokkaalle työskentelylle. Tilassa huokuu vahva sanoma, "jakaminen on oppimista." /2/

Vaasan ja Uumajan välillä kulkee Wärtsilän suunnittelema ja valmistama maailman tehokkain ja ympäristöystävällisin RoPax -alus. Alus on nimeltään Aurora Botnia ja on matkojensa aikana yhteydessä Vaasan sataman vieressä olevaan Smart Technology Hub:in ja toimii Wärtsilän kelluvana laboratoriona. Aluksessa on käytössä Wärtsilän Nacos Platinum -järjestelmä, joka yhdistää navigoinnin, automaation, propulsion ja voimantuotannon ohjausjärjestelmät. Kun data on kerätty, Data-Bridge -ohjelma mahdollistaa datan analysoinnin, mikä kertoo taas laivan suorituskyvystä parantaen laivan toimintaa ja tehokkuutta. /2/

Uusi toimintatapa levittyy myös Wärtsilän ulkopuolelle. Smart Partner Campus on paikka Smart Technology Hub:ssa, jossa ekosysteemin eri toimijat tekevät yhteistyötä luodakseen kaikkia osapuolia hyödyntäviä ratkaisuja. Smart Partner Campus

on paikka oppien jakamiselle, eri ideoiden testaamiselle ja nopeiden validointien paikka. /2/

# <span id="page-17-0"></span>**2.1.1 Logistiikkakeskus**

Smart Technology Hub:n viereisellä tontilla sijaitsee logistiikkakeskus, josta moottorin osat tulevat eri kokoisissa keräyksissä Hub:n puolelle ja suoraan tarvepaikalle. Keräilyt kulkevat rakennuksien väliin rakennetun tunnelin kautta.

Logistiikkakeskuksen päätehtäviin luuluu saapuvan tavaran sisään kuittaus ja laadun tarkistus (**Kuva 2.**). sisäisiin prosesseihin kuuluvat varaston laskennat, romuttaminen, pesu ja öljyäminen. Lähtevän tavaran keräys, pakkaaminen, toimitus ja lastaus. Tuotannon integrointi, johon kuuluu materiaalien lavastus, pienkeräyksien yhdistäminen ja kiireellisten toimitusten seuranta. /3/

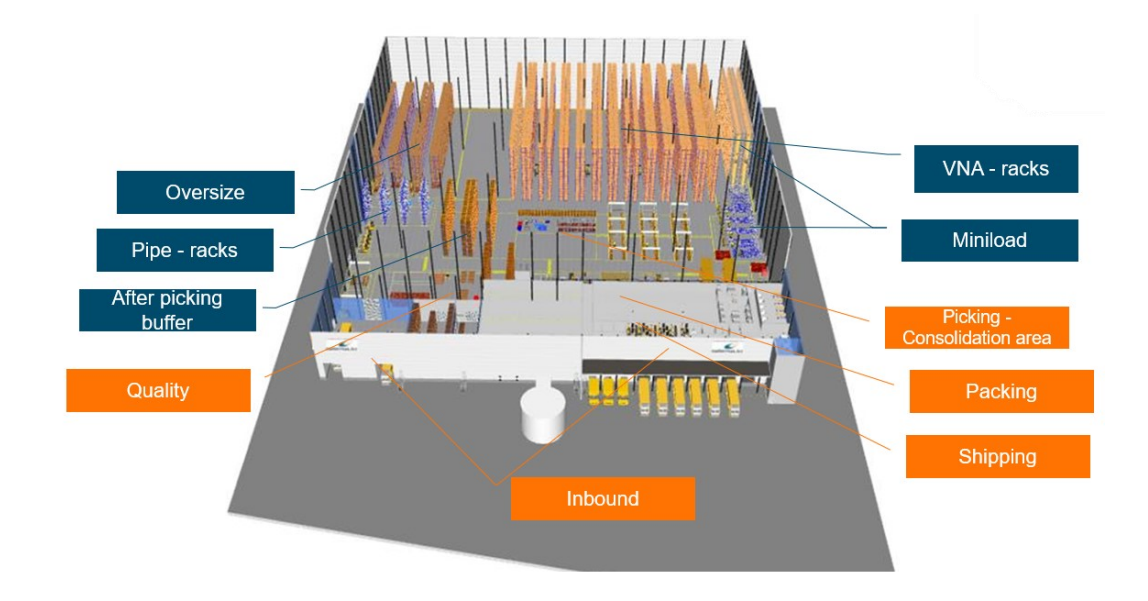

<span id="page-17-1"></span>**Kuva 2.** Logistiikkakeskus.

Varastoa ja materiaalin keräystä hallitaan SAP EWM -järjestelmän kautta. Automatisoituja ja puoliautomatisoituja järjestelmiä, kuten AGV, VNA, miniload ja Pick-py-spot. ia ohjaa SAP EWM MFS -järjestelmä. /3/

Logistiikkakeskus on 14 500 neliömetrin kokoinen, keskuksessa on viisi varastointialuetta, jotka on jaettu materiaalien koon ja luonteen mukaan.

- Oversize varastossa varastoidaan osia, kuten esimerkiksi ahtimia tai turbon eristyspellit.
- VNA on hyllykkö, jonka välissä kulkee keräilyvaunu. Vaunussa on keräilijä, joka kerää hyllyssä olevalta lavalta materiaalia vaunun lavalle. VNA mahdollistaa suuremman varastointikapasiteetin. Hyllykkö on 18 m korkea, lavapaikkoja on 15 264 kpl. Ja neljä keräilyasemaa.
- Pipe-Racks on tarkoitettu putkivarastoksi.
- Miniload on tarkoitettu pienimmälle saldolliselle osalle. Pienien osien keräys tapahtuu automaattisella keräilyvaunulla. Hyllykön korkeus on 18 m, lavapaikkoja on 15 264 kpl ja neljä keräilyvaunua.

Näiden varastointialueiden lisäksi on tila hyllystä kerätyille isoille ja pienille osille, pakkaamo, lähettämö ja tarkastamo. Materiaalia kuljettavat AGV.t, jotka ovat automaattisesti toimivia logistiikka kuljettimia. AVG:ta on yhteensä kuusi, ne voivat kuljettaa 1,3 tonnia. AGV, toimivat sisäisen navigoinnin avulla, eivätkä vaadi infrastruktuurisia muutoksia. Materiaalin kulun hallinnointi tapahtuu SAP EWM MFS:n kautta, joka on kolmannen osapuolen varastoautomaatio. /3/

# <span id="page-19-0"></span>**2.1.2 Additive manufacturing Campus**

FAME-ekosysteemi on avoin 3D -tulostuksen kokeellinen keskus, joka sijaitsee tuotantotilojen läheisyydessä Smart Technology Hub:ssa. yhteisen avoimen tilan on mahdollistanut 20 eri yritystä, jotka yhdessä nostavat 3D -tulostuksen tason maailman johtavaksi. /4/

Am Campus on yhteinen tila missä Wärtsilä voi kehittää menetelmiä ja teknologioita ulkoisten partnereiden kanssa. Tämän hankkeen ydintarkoitus on unohtaa siiloajattelu ja aloittaa ajattelu tiedon ja taidon jakamisesta myös ulkopuolisille eikilpailevien yritysten kanssa. Uudenlainen ajattelumalli mahdollistaa kilpailukyvyn kehittymisen ja kasvumahdollisuuksien jakamisen. Kumppaneina on mm. Vaasan alueen hankekumppanit, yliopistot ja globaalit yritykset. /4/

Tiloissa on mahdollista tulostaa metallia, hiilikuitua ja polymeeriä. Tulostuskapasiteetti on jaettu, kuten myös tulostusprosessi ja toimintatiedot. Wärtsilä tarjoaa tilojen lisäksi myös suunnittelukonsultointia, tuotteiden testausta ja tuotannon validointia. /4/

Tilojen ja tiedon jakamisen hyödyt voidaan tiivistää neljään ryhmään.

- Ympäristö: Am-teknologioiden ansiosta raaka-aineiden kulutus alenee, muotoilun paraneminen vähentää materiaalin tarvetta.
- Koulutus: kun yhdistetään kouluja ja yliopistoja tiiviisti, voidaan kouluttaa ja kehittää osaavaa työvoimaa. Hanke voi jopa synnyttää uusia kursseja koulujen valikoimiin.
- Talous: parantaa Wärtsilän Service -mallia ja tuotteiden elinkaarisuorituskykyä yksinkertaistetulla toimitusketjulla. Vähentää vanhentunutta varastoa ja mahdollistaa piensarjojen valmistamisen
- Työllisyys: tuoda alueelle uusia työpaikkoja ja pk-yrityksille innovaation ja yhteistyön mahdollistamien uusien liiketoiminta-alueiden kautta.

#### <span id="page-20-0"></span>**2.1.3 ProtoZone**

ProtoZone on paikka, jossa testataan, validoidaan yhdessä eri organisaatioiden kanssa. ProtoZone:ssa voidaan testata tehokkaasti innovaatiot, jotka on syntyneet Partner Campuksessa tai muissa yhteisissä ideointikokoontumisissa. Testaamisen voi tehdä ilman, että testaamisen ja validointi häiritsee tuotantoa. Valmiin tuotteen voi tuoda tuotannon käyttöön, ilman ongelmia. Voisi sanoa, että matka käy Playbook toolbox:n kautta AM tiloihin ja sieltä Protozone:n. /4/

#### <span id="page-20-1"></span>**2.1.4 STH-teknologiakeskus**

Teknologiakeskus koostuu neljästä isommasta alueesta, jotka ovat NPI / Assembly, Testing, Common Labs, Preparation / finishing, Manufacturing Technology ja toimistotilat. /4/

NPI / assembly -tilassa kokoonpannaan tilatut moottorit linjamallissa. Linjassa on 8 vaihetta, jonka aikana moottori valmistuu lohkosta kokonaiseksi moottoriksi. Testing -tiloissa on koeajot kaikille moottorityypeille ja valvomo, jossa seurataan koeajon sujuvuutta. Common labs -tiloissa on tiloja eri tarkoituksia varten, kuten Partner Campus, jossa Wärtsilän Partnerit voivat tehdä yhteistyötä kehityksen ja testauksen parissa Wärtsilän henkilöstön kanssa. Tarkastustiloissa mitataan ja tarkastetaan komponentteja tuotannon käyttöön. Common Labs -alueella työskentelee myös kenttähuollon väki omissa tiloissaan, työtilasta löytyy työkaluja pesukoneesta manuaalisorviin. Preparation ja Finishing -tilat on tarkoitettu moottoreille, jotka ovat joko menossa koeajoon tai tulossa sieltä. Vanhaan tehtaaseen verrattuna maalaus tehdään toisaalla, eikä STH:n tiloissa. Manufacturing. /4/

#### <span id="page-21-0"></span>**2.1.5 Co-Create Playbook**

Co-creation Playbook on työkalupakki, joka on suureksi avuksi erilaisten ideointija työskentelyryhmien vetämiseen ja ylläpitoon. työkalupakkiin kuuluu neljä vaihetta, jotka ovat Co-create, Discover idea, Concept Developmet ja Validate & Test.

Co-create vaihetta voidaan pitää väliaikakyselynä, jossa haetaan tiimin tilanne projektin vaiheissa ja asetetaan seuraavat tavoitteet ja odotukset. Näitä välivaiheita voidaan pitää useampi projektin edetessä.

Discover-idea vaiheessa ideoidaan. Ideoinnin aikana tehdään tarkistuslistoja, raportoidaan ja tehdään päätöksiä jatkosta. Tämä vaihe antaa perustan seuraaville vaiheille.

Concept Development vaihe on se, jossa tiimi todellakin ymmärtää ongelman ja on tyytyväinen dataan. Tässä vaiheessa keskitytään siihen mitä on ongelman ympärillä ja aloitetaan konseptin. Tämän vaiheen lopussa tiimillä pitäisi olla useampi konsepti valmiina testaukseen.

Viimeisessä vaiheessa validoidaan ja testataan. Validoidaan konsepti, rakennetaan ensimmäinen prototyyppi ja testataan se mahdollisten asiakkaiden kanssa. Lopuksi raportoidaan tuloksista ja päätetään tulevasta. Smart Partneri tarjoaa monia tapoja ideoiden testaamiseen. /4/

# <span id="page-22-0"></span>**3 AACH1**

AACH1-robottijärjestelmään kuuluu seitsemän manuaaliasemaa, jokainen asema antaa kolme tilasignaalia. Tulosignaalin tilan kertomista viestittää majakka, joka on sijoitettu näkyvälle paikalle, manuaalisolun kylkeen. Vihreä signaali indikoi tilaa, jossa työkappale on paikallaan, oli ovi sitten auki tai kiinni. Valkoinen tilaväri indikoi tilaa, jossa asema on valmis ottamaan uuden kappaleen vastaan. Punainen väri kertoo, että asemassa on hälytystila päällä. /5/

Soluun kuuluu myös muita laitteita kuten pesukone, korkeavarasto, koeponnistustestipenkit ja robottisolut. Näillä laitteilla soluilla on kolme eri tulosignaalia. Vihreä indikoi tilaa, jossa laite käynnissä ja tekee jotain, tämä tila on automaattinen. Valkoinen indikoi tilaa, jossa laite on valmis ottamaan uuden kappaleen käsittelyyn. Punainen kertoo hälytystilasta. /5/

Näitten lisäksi solua palvelevat kuljettimet. Kuljettimet tuovat tuotteen linjastoon ja vie valmiit pois. Kuljettimilla on kaksi tulosignaalia, vihreä indikoi kuljettimen automaattitilasta, punainen indikoi hälytystilasta järjestelmässä. /5/

Hälytystiloihin voi olla monia eri syitä. Roskat kuljettimien antureiden edessä ovat yleisin syy kuljettimien häiriöille. Jos kuljetin on kauan päällä, siitä voi tulla hälytys, koska kuljettimille on voitu asettaa tietyt aikarajat, missä ajassa kuljettimella oletettu osa on kuljettava päästä päähän. Jos tämä aika ylittyy reilusti, tulee hälytys. /5/

# <span id="page-22-1"></span>**3.1 Manuaaliasemat**

Kahdessa ensimmäisessä manuaaliasemassa on sama työvaihe mutta eri mallin kansille, W32/34 ja W20. asemissa laitetaan vasta pestyyn kuumaan sylinterikanteen pakastettuja osia. Kansi kuumennetaan, jotta se laajenisi ja holkit pakastetaan, että ne kutistuisivat. Tätä mekaanista liitoksen tekemistä kutsutaan kutistusliitokseksi. Tällä tavalla osat saadaan mahtumaan tilaansa ja kun lämpötilaerot pienenevät, liitoksesta tulee kestävä. /5/

Seuraavat asemat ovat kannen loppuun kokoonpanoa varten. Kokoonpano on jaettu parin aseman välillä niin, että osien logistinen sijoittelu olisi fiksumpaa. Ensimmäisen kasausaseman läheisyyteen saadaan 50 % kannen osista ja toiseen vaiheeseen loput 50 % osista. Näiden kokoonpanoasemien lisäksi manuaalipuolella on kapasiteettiasema, jonka kautta saadaan viallinen kansi ulos linjastosta. Asemassa voidaan tehdä kannen korjaustöitä ja lähettää kansi takaisin linjastoon. /5/

# <span id="page-23-0"></span>**3.2 Layout**

AACH.n Layout on suunniteltu niin, että toisella puolella on manuaaliasemat ja valmiiden kappaleiden kuljetin. Toisella puolella on robottisolut ja linjastoon tulevien kansien kuljetin. Manuaaliasemien puoli merkitty M kirjaimella ja robottipuoli merkitty R kirjaimella (**kuva 3.**). Punaiset pisteet näyttävät jokaisen manuaaliaseman, robottisolut, kuljettimet ja laitteet. /5/

<span id="page-23-1"></span>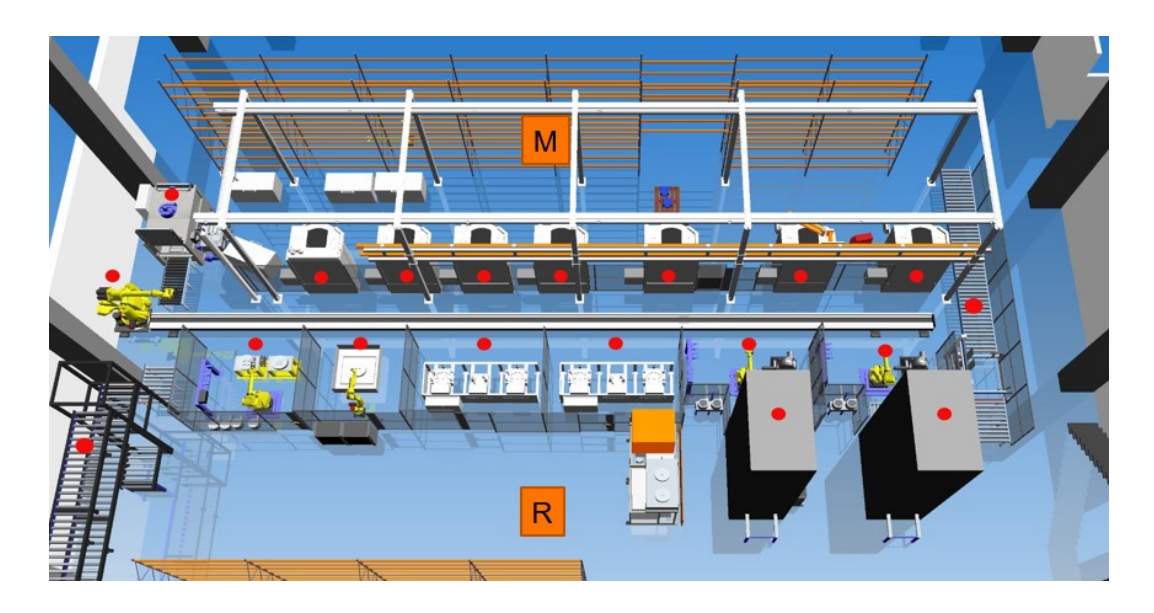

**Kuva 3.** AACH.n Layout.

#### <span id="page-24-0"></span>**3.3 Robotit**

AACH-linjastossa on yhteensä 5 kpl. Fanuc -robottia, jokaisessa on 6 vapausastetta ja jokaisella vapausasteella on oma maksimi kuorma, liikenopeus ja liikerata. Vapausasteiden laskenta aloitetaan aina lattiasta, eli ensimmäinen kääntyvä vapausaste on J1. kirjain J tulee englanninkielisestä sanasta Joint, eli liitos (**Kuva 4.**). Isoin roboteista on Fanuc m-900iA600, jonka kantokyky ideaali asennossa on 600 kg. Mitä enemmän robotin pitää kurottaa, sitä enemmän kantokapasiteetti kärsii. Tämän robotin tehtäviin kuuluu toimia palvelurobottina, joka syöttää materiaalia sekä manuaali – että robottisoluille. Kantokapasiteetin pitää olla tarpeeksi korkea koska robotin on jaksettava kuljettaa valmista tuotetta, joka painaa noin 380 kg. /6/

Maalausasemassa käytetään robottimallia Fanuc M-20iA. Tällä robotilla ei ole muuta tehtävää, kuin suojata ja maalata sylinterikansi, joten tämän kantokapasiteetti on vain 12 kg. /7/ Venttiilisoluissa on kaksi identtistä robottia, jotka ovat malliltaan Fanuc M-710iC/50, näiden kantokapasiteetti on 50 kg. Venttiilisolun robotit asentavat kansiin venttiilit ja jouset, automaattinen puristin painaa jouset alas ja robotti asentaa venttiilinlukot. /8/

<span id="page-24-1"></span>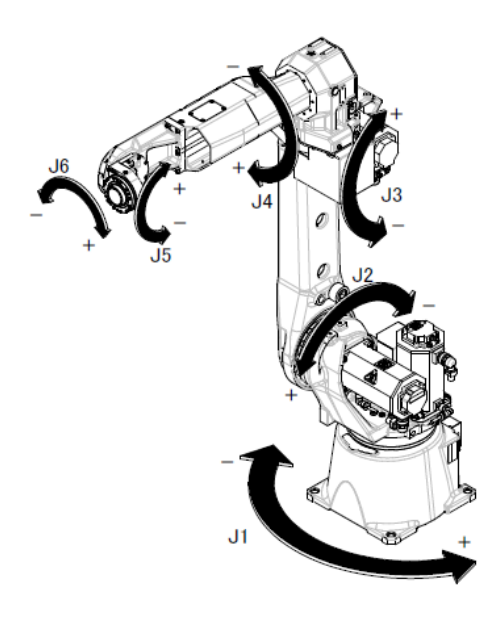

**Kuva 4.** Fanuc robotti ja 6 vapausastetta.

#### <span id="page-25-0"></span>**3.4 Arrow Machine Track**

Arrow Machine Track on työkalu, joka on automaattinen seurantajärjestelmä AACH linjastolla. Kuten aikaisemmin tuli ilmi, kaikilla laitteilla ja manuaaliasemilla on tilatieto. Tiedot voidaan kerätä joko I/O, laskuri, pulssi ja analogiatietojen avulla. Tilatietoja seuraa ja tallentaa Arrow Machine Track -järjestelmä. Arrow ohjelmasta saadaan kaikkien koneiden käyttöasteet, nopeudet, laatu ja myös häiriöajat. /9/

Arrow Machine Track -tiedoilla voidaan suunnitella tulevaisuuden huoltoja juuri niille asemille, missä on eniten hälytyksiä, suunnitella miehitystä ja tuotannon toteutusta. Kuvassa 5 näkyy värikartta ja värien tarkoitus. Raportteja voidaan käyttää useaan eri tarkoitukseen, jopa uuden linjaston hankintaan haetaan tämän kautta kannustimia. Grafiikkamoduuli sisältää kolme välilehteä, summa, avainluvut ja trendit. /9/

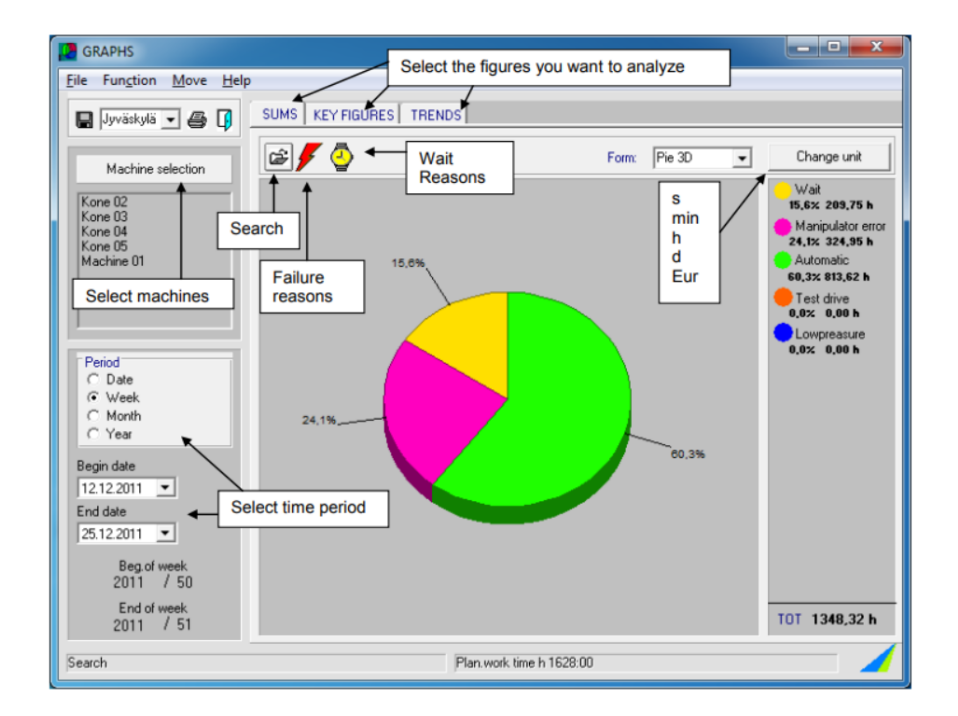

<span id="page-25-1"></span>**Kuva 5.** Arrow Machine- Track.

Grafiikkanäkymästä voidaan hakea tietty ajanjakso tiettyjen koneiden kohdalta mitä halutaan tarkastella kuten kuvassa 6. Tämä toiminto auttaa kunnossapitoa ennakoimaan, ylläpitämään ja aikatauluttamaan huoltotöitä. /9/

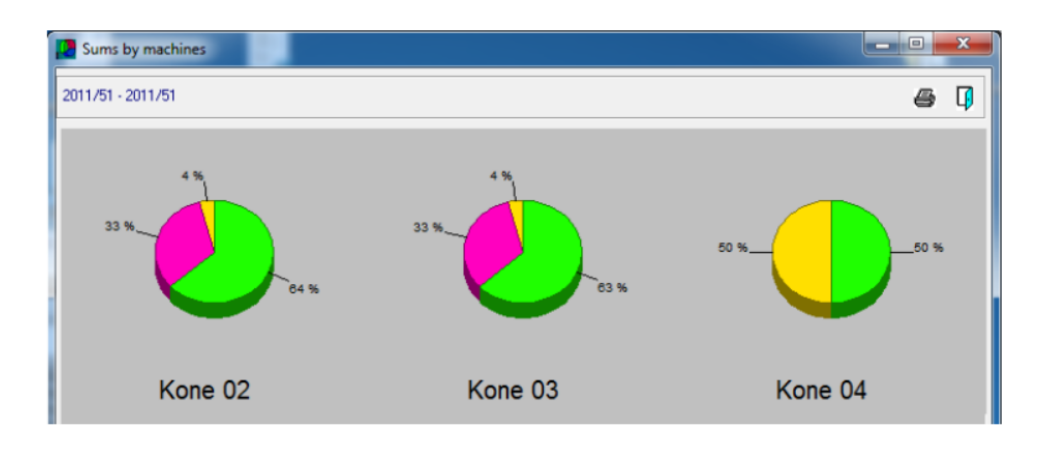

<span id="page-26-0"></span>**Kuva 6.** Grafiikkanäkymä Arrow Machine Track ohjelmassa.

#### <span id="page-27-0"></span>**3.5 Prosessi**

Kokoonpanoprosessi menee pääpiiretittäin kaikissa malleissa samalla tavalla, suurin ero tulee siitä, meneekö kansi ensiksi koeponnistukseen vai venttiiliasemaan. kuvassa 7 on listattu kokoonpanoprosessit mallien mukaan.

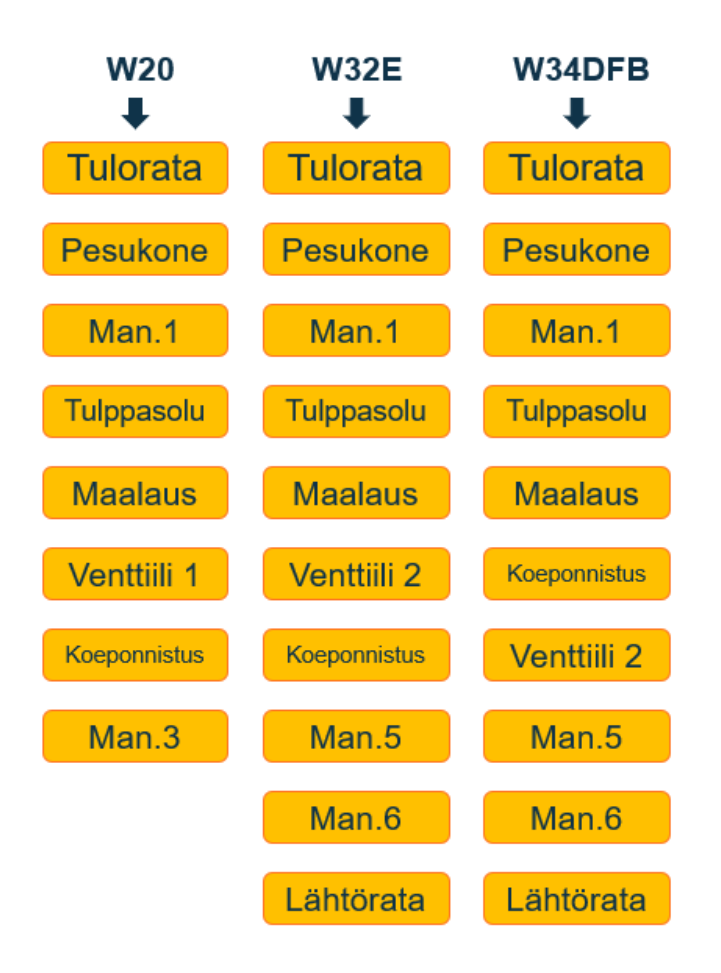

<span id="page-27-2"></span>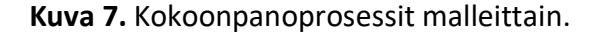

#### <span id="page-27-1"></span>**3.6 Tuotteet**

AACH linjasto on suunniteltu tuottamaan vain W32/34 ja W20 -moottorituotteen sylinterikansia. Kansilinjan asiakkaina toimii kenttähuolto ja moottorituotanto. Uudet tuotteet poikkeavat vanhoista niin paljon, että on rakennettava kokonaan uusi linjasto, jossa voidaan tuottaa myös uusien W31- ja W25 -moottoriperheiden sylinterikansia. Uuden linjaston nimeksi tulee AACH2.0.

#### <span id="page-28-0"></span>**3.7 AACH1-linjaston käyttö**

Koneistusosasto lähettää kansilavan AACH1 hyllyyn, josta se kerätään, kun työnjohto on vapauttanut keräykset. Kuljetuslavaan on kiinnitetty RFID tägi, johon operaattori lataa tulevan projektin tiedot, tämän jälkeen operaattori nostaa kansilavan tuloradalle. Tuloradalle mahtuu yhteensä 10 lavaa, eli 20 kpl sylinterikansia.

Kun ylös nostetun kansilava menee järjestelmään, kansi kuvataan, jotta palvelurobotti osaa poimia kannen oikeasta paikasta. Kansi pääsee liikkumaan kuljetuksen aikana jonkin verran, siksi kuvaus suoritetaan ennen kannen nostamista järjestelmään. Samalla järjestelmä lukee RFID tägin ja kansi kirjataan järjestelmään. Sylinterikansi saa juoksevan ID-numeron, jolla on helppo seurata kannen liikkeitä linjalla. Valunumerot ovat epäselviä ja vaikeita lukea automaattisesti epätasaisesta pinnasta, siksi kannelle annetaan ylimääräinen numero, jolla seuranta olisi helppoa.

Jokaiselle kansimallille on annettu reitti minkä kautta kulkea linjastossa. Tuotantolinjalle menevä kansi kulkee koko radan läpi jokaisessa kokoonpanosolussa, mutta huollon kansi käy vain muutamassa solussa. Kannen varustelu ja reitti riippuu täysin asiakkaan tilauksesta.

Kun kansi tulee valmiiksi, kanteen leimataan päivämäärä, koeponnistusleima ja kannen ID-numero. Sama ID-numero tulee kannen koeponnistustodistukseen, joka tallentuu koeponnistusaseman kovalevylle, jos kansi on hyväksytysti testattu ja läpäissyt testin. Epäonnistuneen koeponnistuksen seurauksena tulostetaan todistus, josta nähdään, mikä meni pieleen. Operaattori tekee tarvittavat korjaustoimenpiteet ja koeponnistaa kannen uudelleen.

## <span id="page-28-1"></span>**3.8 Uuden kannen lisääminen järjestelmään**

Jokainen sylinterikansimalli on tallennettu omalle rivilleen päätietokoneen kovalevylle. Kansimallin ensimmäisissä tiedoissa kerrotaan kannen tyyppi, numerojärjestys listalla, maksimi määrä lavalla, painetestauksen solu, piirustus numero (joka leimataan kanteen) ja materiaalinumero RFID:tä varten? Koodin pätkä näyttäisi tältä, jos kansi olisi W32E. W32E,12,2,0,0,DAAFxxxxxx,PAAFxxxxxx.

Seuraavaksi lisätään kansi pesukoneen ohjelmistoon, tämäkin tapahtuu päätietokoneen kovalevyllä. Lisääminen seuraa samaa kaavaa, kuin edellisessä, mutta tietoja on vähemmän. Pesukoneelle ei tarvitse kertoa muuta, kuin mikä kansimalli on kyseessä ja pesuohjelma.

Kun päätietokoneen tiedot on lisätty, siirrytään roboteille. Uudessa mallissa voidaan käyttää jo olemassa olevaa mallia, jos kannet ovat samanlaisia. Otetaan vanha ohjelma ja tallennetaan se uudella nimellä, lisätään uudelle ohjelmalle sama rivinumero mikä on päätietokoneellakin. Tarvittavat muutokset tehdään uuteen tallennettuun ohjelmaan.

Palvelurobotin ohjelmiin lisääminen on hieman työläämpää, koska kansi tulee käymään useassa paikassa linjastossa. Luodaan reitti koeponnistussoluihin, tulo- ja lähtöradoille, kaikkiin varapaikkoihin, manuaaliasemiin, merkkaus- ja kapasiteettiasemaan.

Uuden kansimallin luominen järjestelmään ilman isompia muutoksia, kestää noin puoli päivää. On kuitenkin hyvä ajaa ensimmäinen hallitusti sisään ja ulos linjastosta, siksi siihen on hyvä varata koko päivä.

# <span id="page-30-0"></span>**4 AACH2**

Uusi robottisolu on kehittyneempi kuin edeltäjänsä, toki vanhasta linjastosta on tuotu sellaisia toimintoja uuteen tehtaaseen mitkä todettu toimiviksi ratkaisuiksi. Vanhassa linjastossa asennuspisteissä oli suljettavat asennuspisteet, joihin robotti toi kannen. Uudessa järjestelmässä ei ole enää käytössä suljettavia asennuspisteitä vaan tila on avoin. Alueelle on määrätty turva-alue, jota SICK-turvaskanneri valvoo. /10/

Vanhaan linjastoon verrattuna näkyvin ero on palvelurobotissa. Vanhassa linjastossa palvelurobotti oli kiinnitetty lattiassa olevaan lineaarirataan. Uudessa linjastossa palvelurobotti on kiinnitetty solun yläpuolelle palkkien kannattelemaan lineaarirataan, portaalirobotiksi. Portaalirobotilla on vain 3 akselia missä liikkua X, Y ja Z. /10/

Portaalirobotti oli kalliimpi ratkaisu, kuin vanha palvelurobotti. Tämä Ratkaisu mahdollistaa tulevaisuuden kehityskulun isompiin ja painavimpiin sylinterikansiin. Uudessa portaalirobotissa ei ole mahdollista käännellä tai pyörittää kantta, kääntelyllä saatiin kaikki pesuvesi pois kannen sisältä pesun jälkeen. Tämän vuoksi ensimmäiseen manuaaliasemaan asennetaan valuma-allas.

#### <span id="page-30-1"></span>**4.1 Layout**

AACH2 -layout on samantapainen, kuin AACH1:llä. Manuaaliset kokoonpanopisteet ovat toisella puolella, ratkaisu tuo joustoa kokoonpanoon. Kun manuaaliasemat ovat vierekkäin tilaa on vähemmän, mutta töitä voidaan jakaa, jos yksi soluista on huollettavana. Manuaaliasemaissa on otettu työergonomia huomioon käyttäjäkohtaisella korkeudensäädöllä. Tämä toiminto oli käytössä myös AACH1.llä. asentaja voi tallentaa omat asetukset käyttöliittymään ja ottaa käyttöön tarvittaessa. /10/

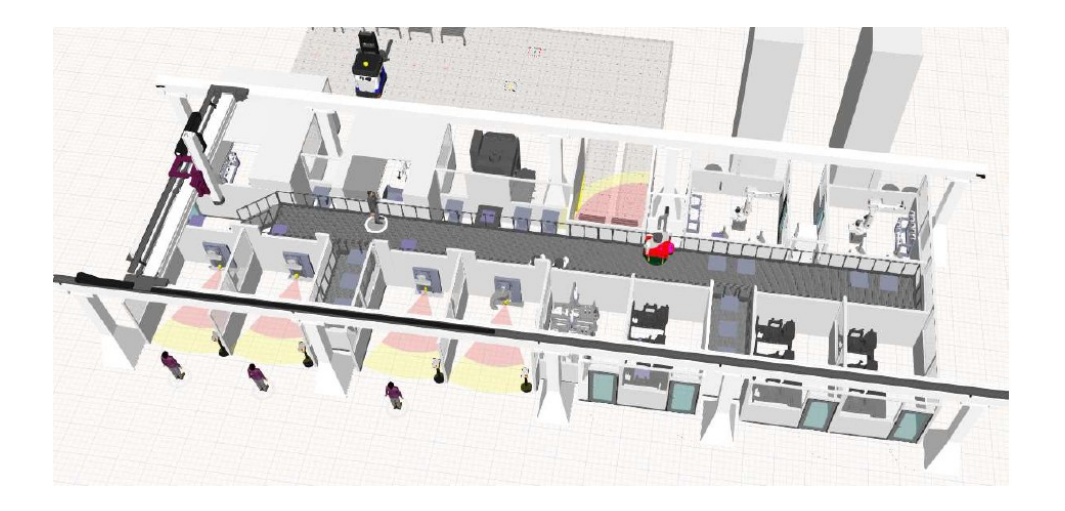

**Kuva 8.** AACH2 layout.

<span id="page-31-1"></span>Vanhasta AACH-linjastosta tuotiin uuteen tehtaaseen Kardex -vertikaalivarastot, jotka palvelevat robottia venttiilisoluissa ja robottisolujen työkaluja. Uudessa linjastossa tullaan kokoonpanemaan samoja malleja, kuin vanhassakin AACH:ssa, siksi työkaluja voidaan käyttää uudestaan sellaisenaan tai ottaa käyttöön pienillä muutoksilla. /10/

### <span id="page-31-0"></span>**4.2 Manuaaliasemat**

Vanhaan järjestelmään verrattuna asennuspisteet ovat monikäyttöisempiä, uudet asennuspisteet eivät ole enää tuotekohtaisia. Manuaaliasemissa on vaihdettavat tuotekohtaiset kiinnittimet, tämä on uusien tuotteiden varalta hyvä juttu, koska kiinnittimien ei tarvitse olla pelkästään sylinterikansille. Jokaiselle työpisteelle on omat kiinnittimet, jotka vaihdetaan mallikohtaisesti. Kun sylinterikansi tulee manuaaliasemaan, järjestelmä ilmoittaa operaattorille, että turva-alueelta on poistuttava ennen, kuin kansi voidaan nostaa ja lukita paikalleen. /10/

Jos Robotin ollessa vaara-alueella tai kiinnittimen käännön aikana operaattori tulee varoalueelle, järjestelmä varoittaa operaattoria eri värisillä valoilla ja robotin liike hidastuu. Jos liike pysähtyy kokonaan, robotti on kuitattava uudelleen käyntiin solun ulkopuolelta. Työvaihe kuitataan aina valmiiksi ennen, kuin kansi käännetään. Kuittaus tapahtuu joko solun sisällä olevaa kaksikäsinlaukaisua painamalla tai solun ulkopuolelta kuittaus painikkeesta. Jokainen manuaaliasema on samanlainen, vain solun varustelu poikkeaa toisistaan, ensimmäisessä asemassa on oltava valuma-allas vedelle, jota ei olla saatu tyhjättyä pesun jälkeen. /10/

#### <span id="page-32-0"></span>**4.3 Robotit ja automaattiset solut**

Kaikki AACH.n -robotit vaihtuivat uuden linjaston myötä Fanuc merkistä ABB merkkisiin. Linjastossa on yhteensä 4 robottia, jotka ovat paikoitettu kiinteästi kokoonpanosolujen lattiaan ja yksi portaalirobotti. Alla listaus linjastossa käytössä olevista roboteista (**Kuva 9.**). Portaalirobotti on asennettu AACH2 -linjaston kattoon palvelemaan manuaaliasemia ja muita automaatiosoluja. Palvelurobotin kuilussa on varapaikkoja keskeneräisille sylinterikansille, manuaaliasemien kiinnittimiä palvelurobotin tarttujia. Portaalirobotti on hyvä ratkaisu, kun kokoonpantavien kansimallien lista kasvaa, myös tilantarve kasvaa. /10/

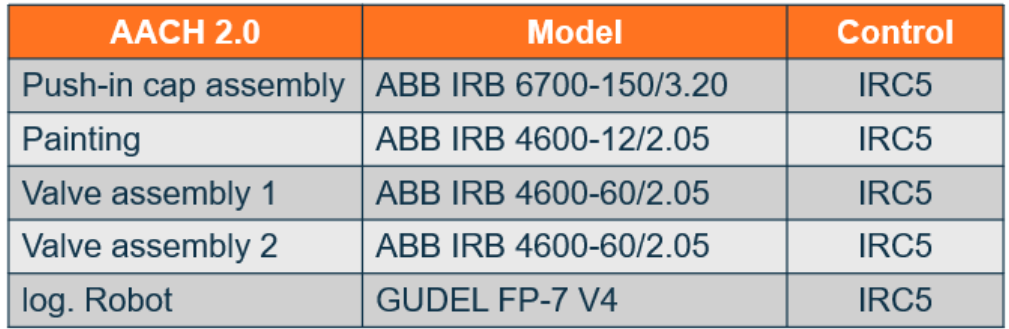

#### <span id="page-32-1"></span>**Kuva 9.** AACH2.n ABB robotit.

Jokainen robottisolu on etä- I/O ohjattu, jokaisella solulla on graafinen käyttöliittymä ja turvapiiri ovilukkoineen. Solut on varustettu merkki- ja huomiovaloilla, jonka ansiosta operaattori näkee, koska ollaan liian lähellä robotin työaluetta. Soluilla on rajapintoja tärylaitteisiin, jotka syöttävät robotille lisää osia, työkaluihin ja vertikaalivarastoihin. Venttiilisoluissa on käytössä konenäkö, joka tarkistaa asennuksen laadun ja tallentaa tulokset omaan tietokantaan. Kuvauksen tulos antaa robotille luvan jatkaa tai antaa hälytyksen. /10/

#### <span id="page-33-0"></span>**4.4 Prosessin kuvaus ja vaiheet**

W32/34- ja W20 -kansien osalta kokoonpanoprosessit eivät ole muuttuneet, siksi keskitymme tässä työssä W31 -tuoteperheen sylinterikansiin.

# <span id="page-33-1"></span>**4.4.1 Kannen nosto järjestelmään**

Sylinterikannen kokoonpano prosessi alkaa kannen vastaanottokuljettimelta, jossa kansi kuvataan ja tunnistetaan. Sylinterikannet asetetaan lavalle tai paletille ja syötetään kuljettimelle, joko trukilla tai AGV:lla. Poimintapisteellä sylinterikansi tunnistetaan ja paikoitetaan konenäön avulla. Palvelurobotti valitsee kansityypin perusteella työkalun, jolla sylinterikansi voidaan hakea. Robotti nostaa sylinterikannen pinnapulttien reisistä (**Kuva 10**). Työkalussa on paisuvat tuurnat, jotka on ovat mitoitettu tuotekohtaisesti. Työkalusta saadaan auki/kiinni tilatieto- ja työkalun tunnistus. /12/

<span id="page-33-2"></span>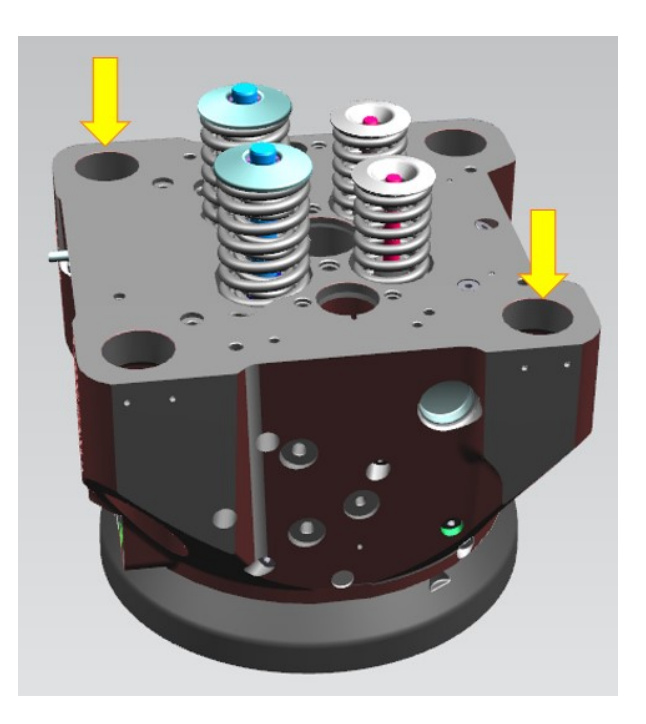

**Kuva 10.** kannen pinnapulttien reiät

#### <span id="page-34-0"></span>**4.4.2 Sylinterikannen Pesu**

Palvelurobotti nostaa kannen pesukoneeseen, jonka tehtävä on puhdistaa ja lämmittää kansi haluttuun lämpötilaan (**Kuva 11.**). Pesukoneessa on kaksi vesisäiliötä, pesuvedelle ja huuhteluvedelle. Kansi kuumennetaan siksi, että se laajenisi ja kansiin asennettavat holkit pakastetaan, että ne kutistuisivat. Tätä mekaanista liitoksen tekemistä kutsutaan kutistusliitokseksi. Kansi voi olla tunnin huoneilmassa, kunnes se on taas lämmitettävä. Sylinterikannen uudelleen pesu voi johtua siitä, että manuaaliasemalla on ruuhkaa. Järjestelmä asettaa kannen uudelleen pesujonoon uudelleen lämmitystä varten. /12/

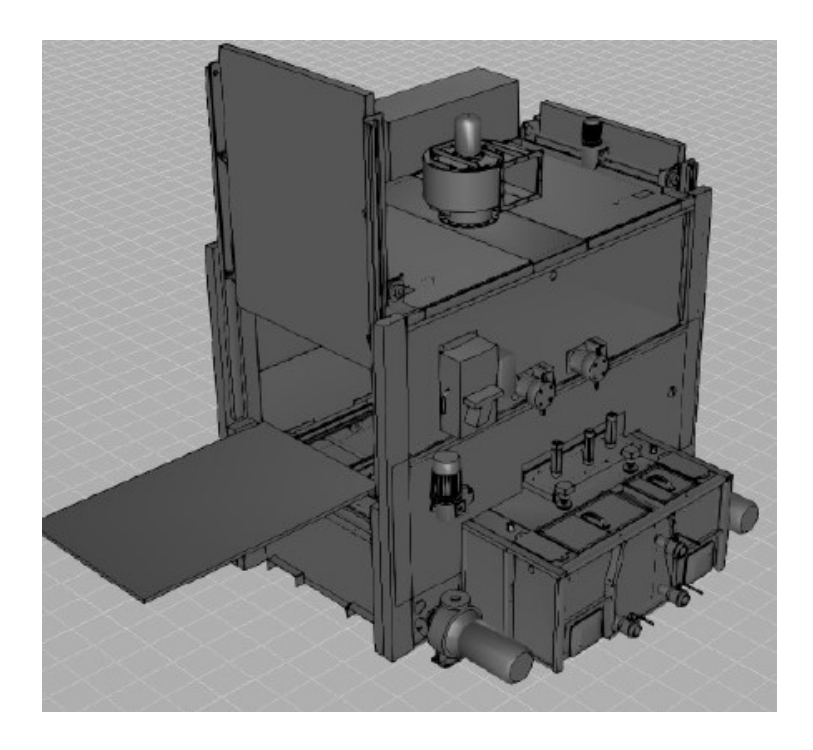

**Kuva 11.** AACH2.n pesukone.

#### <span id="page-34-2"></span><span id="page-34-1"></span>**4.4.3 Manuaaliset kasausasemat 1–4**

Kaikki manuaaliset kokoonpanoasemat ovat samanlaisia, vain solun varustelut poikkeavat toisistaan. Ensimmäisessä asemassa on oltava valuma-allas pesuvedelle, jota ei saatu poistettua pesun jälkeen (**Kuva 12.**). /12/

Ensimmäisessä manuaaliasemassa kansiin asennetaan kaikki kylmät osat, sokat ja pääteliittimet. Tässä asemassa otetaan ylös vaaditut tiedot kylmistä osista, jotka kirjataan DotConnectorin kautta SQS-järjestelmään. Tämän jälkeen kansi siirtyy automaattiseen tulppasoluun. /12/

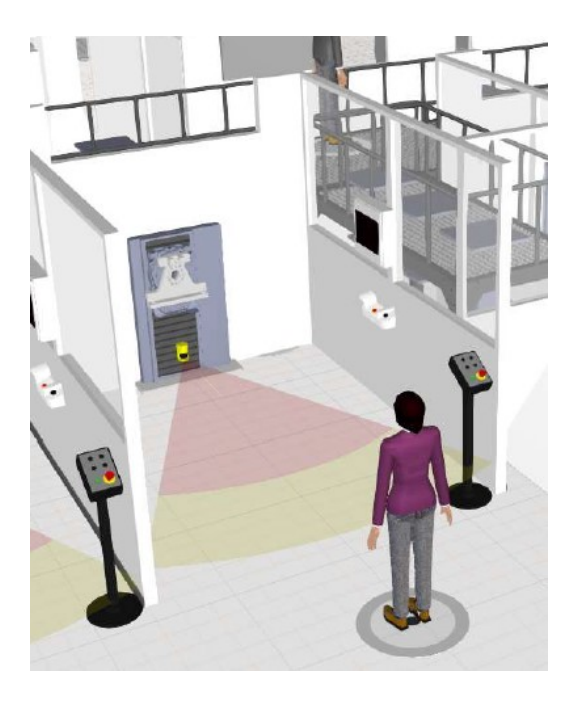

**Kuva 12.** AACH2.n manuaaliasemat 1–4.

<span id="page-35-1"></span>2–4-manuaaliasemissa kannen kokoonpano on jaettu tasaiseksi työkuormaksi asemien välille. Viimeisessä asennuspisteessä asennetaan pakoputket, joiden asennussuunta voi olla A- ja B puolella eri. Asentaja valitsee pakoputken suunnan mukaan oikean ohjelman, jonka jälkeen robotti hakee kannen ja vie sen lähtöradalle. /12/

# <span id="page-35-0"></span>**4.4.4 Lyöntitulppien ja kierretulppien asennus**

Kun palvelurobotti hakee kannen manuaaliasemasta järjestelmä ilmoittaa tulppasolun robotille tulevan kannen tuotetyypin, jonka perusteella robotti voi vaihtaa tuotekohtaisen kiinnittimen pyörityspöydälle. Tämän jälkeen palvelurobotti vie kannen asennussoluun pyörityspöydän kiinnittimeen. /12/
Robotti hakee reseptin mukaisen työkalun telineestä ja poimii vaihemukaisen tulpan syöttölaitteesta ja vie liimauslaitteelle (**Kuva 13.**). Liimansyöttölaite annostelee liiman tulpalle samalla, kun robotti pyöräyttää tulpan ympäri. Liiman syöttöä tarkkaillaan anturoinnin avulla. Kun robotti on asentanut tulpan, se tarkistetaan valokennon tai laseranturin avulla. /12/

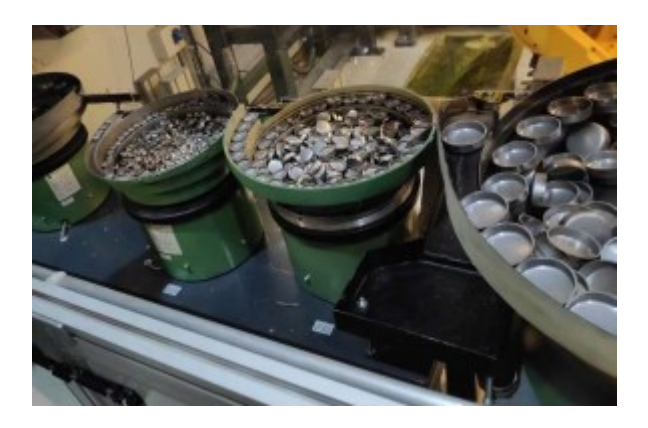

**Kuva 13.** Tulppasolun täryastiat.

Kierretulpat poimitaan syöttölaitteelta ja asennetaan momenttivääntimellä. Väännin on etäohjattava ja pyörii vain yhteen suuntaan. Vääntimessä on erillinen liitäntä anturille, joka tunnistaa vääntimen käynnin. Käyntitiedoista saadaan logiikalle tiedot käyntiajasta sekä ruuvauksen päättymisestä. /12/

## **4.4.5 Öljy- ja starttitilan tiiveystarkistus**

Tiiveystarkastuksen suoritus on täysin automaattista. Kun sylinteri kansi tuodaan koeponnistussoluun, sylinteri kansi kohdistetaan ja lukitaan. Kun sylinteri kansi on lukittu, yläpuolella olevat tiivistystuurnat lasketaan kannen porauksiin, paisuvat tuurnat tiivistävät tilan ja painetesti voi alkaa (**Kuva 14.**). /12/

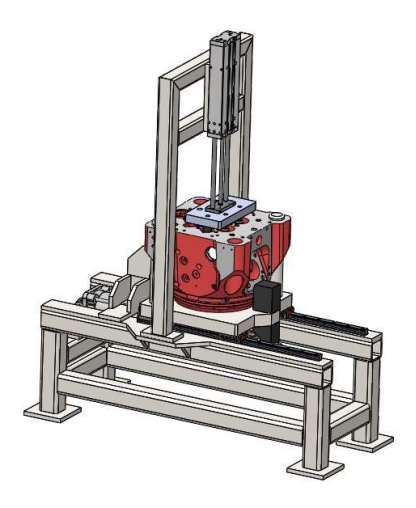

**Kuva 14.** Öljy- ja starttitilan tiiveystarkistusasema.

Vuototesti tehdään kolmessa vaiheessa, starttitila, A- ja C öljykanavat ja B- ja D öljykanavat. Testausaika on 5 minuuttia ja testauspaine on 2bar. Suurin sallittu vuoto on 0,1bar/min. /12/

#### **4.4.6 Venttiilisolu**

Työkierto tässä solussa on osittain samanlainen verrattuna vanhaan robottisoluun. Muutoksia vaati uuden tuotteen venttiilit- ja jouset, joille tehtiin korkeavarastoon uudet sopivat telineet. Työkierrosta on myös poistettu kaikkien pinnapulttien asennus. Monen vuoden kokemuksella on todettu, että asennus on nopeampaa manuaalisesti, kuin automaattisesti. Ongelma oli työkalussa, millä robotti asensi pinnapultit kansiin. työkalu oli tavallinen pinnapulteille suunniteltu työkalu, joka ei loppujen lopuksi soveltunut käyttökohteeseensa robotin käytettäväksi. Pinnapultti jäi työkaluun jumiin todella usein ja siksi päätettiin asentaa pinnapultit käsin, tällä ratkaisulla saatiin korkeavarastoon lisää tilaa uusille tuotteille. /12/

Venttiilisolussa kansista mitataan ensiksi seetien suoruus venttiiliohjaimiin nähden. jos tulos on toleranssien sisällä, robotti jatkaa seuraavaan työvaiheeseen. Seuraavaksi Robotti ottaa korkeavaraston hyllystä jousien alle tulevat venttiilin pyörityslaitteet, jonka jälkeen asennetaan jouset. Kun jouset ovat asennettu,

laitetaan jousien päälle jousilautaset. Jousipuristin puristaa jouset kasaan ja viimeiseksi robotti asentaa venttiilien lukkopalat. Asennuksen jälkeen robotti tekee tarkistuksen lukkopalojen istuvuudesta konenäön avulla. kuvat tallennetaan paikalliseen tietokantaan. /12/

## **4.4.7 Vesitilan koeponnistus**

Vesitilan koeponnistus toteutetaan W31 -kannelle suunnitellussa koeponnistustestipenkissä, jota palvelee portaalirobotti. Kannen koeponnistus kestää 15 minuuttia ja testipaine on 10bar. Onnistuneen koeponnistuksen jälkeen tiedot siirtyvät OPC-UA:n kautta FTP-palvelimelle. /12/

## **4.4.8 Kannen merkkaus**

Kun kansi on koeponnistettu, palvelurobotti nostaa sylinteri kannen testipenkistä ja vie sen merkkausasemaan. Merkkausasemassa kanteen merkataan koeponnistuspäivämäärä ja koeponnistuspaine pistemerkintälaitteella (**Kuva 15.**). /12/

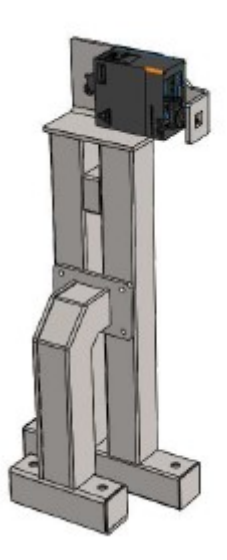

**Kuva 15.** Markator-pistemerkintälaite.

#### **4.5 Järjestelmä**

Linjastossa käytetään OMRON-logiikkaa ja OMRON-komponentteja. Linjastossa käytetään OPC-UA-tiedonsiirtoprotokolla, joka toimii kommunikointialustana eri järjestelmien välillä. Ohjausjärjestelmä on rajapinta SAP-järjestelmälle, jonka kautta linjasto saa materiaalitarpeet sylinterikansille. /11/

Ohjaimessa on kaksi erillistä Ethernet -porttia. Toisen kautta järjestelmä liittyy tehdasverkkoon ja sitä kautta tuotannon ohjausjärjestelmiin. Toista porttia käytetään järjestelmän sisäiseen tiedonsiirtoon esimerkiksi korkeavarasto tai AGV-ohjausjärjestelmän kanssa kommunikointiin. Kahden erillisen portin ansiosta saadaan erotettua verkkoliikenteet toisistaan ja näin vähennettyä verkkojen kuormitusta. /11/

Ohjaimessa on reaaliaikainen Ethernet CAT- kenttäväylä, johon kaikki linjan I/Okytkennät liitetään. Robotit on liitetty Ethernet/IP-väylään. Koneohjain toimii koko linjan pääohjaimena jakaen tehtävät roboteille ja manuaaliasemiin tuotekohtaisen reseptin mukaan. /11/

Tuotekohtaisia reseptejä on helppo ylläpitää HMI:n kautta ja uusien työkiertojen laatiminen ei vaadi robotti- tai logiikkakoodien muuttamista. Ainoa muutos on uusien pisteiden opettaminen. Reseptejä voidaan ylläpitää myös järjestelmän ulkopuolelta, josta ne sitten siirretään järjestelmään FTP:n -kautta. Varmuuskopiointi tapahtuu myös FTP-palvelimen kautta. /11/

#### **4.5.1 OPC-UA**

Ennen OPC-UA:n kehitystä oli OPC DA Service, joka oli pelkän datan keräämiseen sopiva työkalu. Toisena on OPCA&E Server, joka havaitsee järjestelmässä muutoksen tai hälytyksen, kolmas on OPC HDA Server, jolla on historian aikaleiman lukuominaisuus. Viimeiseksi toimivaksi kokonaisuudeksi luotiin OPC-UA, joka sisältää kaiken edellä mainituista ominaisuuksista.

OPC-UA Server toimii toimilaitteen tai solun toimilaitteiden datan kerääjänä, data voi olla sensoreista, IO-linkkejä, kytkimiä tai tietoja PLC:ltä. tieto voi olla mitä vain, jolla on jotain hyötyä ja tieto tulee aina koneelta. Ns. tilatietoa. Tieto siirretään OPC-UA Client:lle, joka voi olla ohjelmisto tai toinen OPC-UA Client. OPC-UA Server ja Client voi joko kirjoittaa tai lukea tietoa (**Kuva 10.**). Tämä tarkoittaa sitä, että operaattori voi ohjelmiston kautta kirjoittaa laitteelle dataa ja myös lukea sitä. /11/

OPC-UA on alustasta riippumaton järjestelmä, eli jos käytettäisiin OPC Classic -järjestelmää, tämä vaatisi Microsoft Windows -käyttöjärjestelmän toimiakseen. OPC-UA toimii myös Windowsin kanssa, mutta OPC-UA ei kuitenkaan ole yhteensopiva OPC Classic:n kanssa. /11/

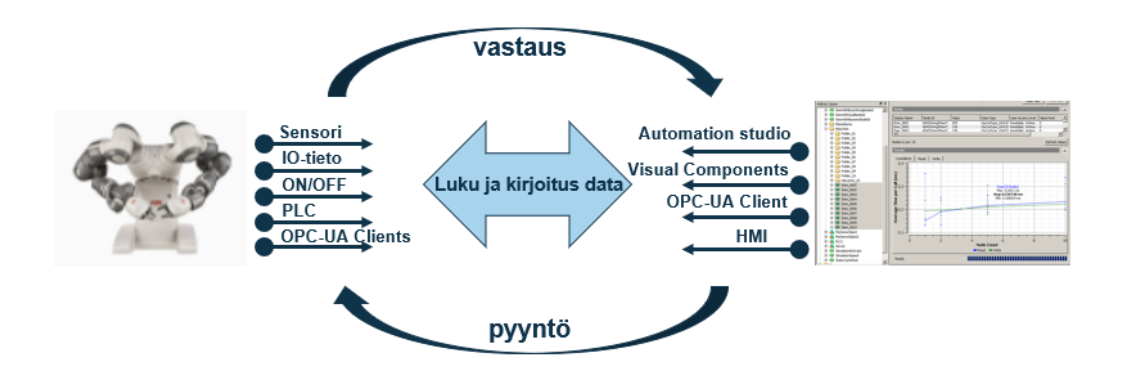

**Kuva 16.** OPC-UA Server ja Client.

#### **4.5.2 HMI**

HMI teknologiaa käyttävät useimmat teknologian yritykset, joissa ollaan tekemisissä koneitten ja teollisuuden kanssa. Järjestelmää käytetään prosessien tarkasteluun, valvontaan, ongelmien diagnosointiin ja tietojen visualisointiin. HMI on se mihin OPC-UA tuo kaiken keräämän tiedon koneilta ja laitteilta. /11/

Operaattorilla näyttö jokaisella työasemalla, tämä näyttö on HMI, joka tuo asentajalle näkyviin erilaisia tilatietoja järjestelmästä. AACH.n tiedot voivat olla projektitieto, tehtyjen kansien määrä tai projektikohtaisten osien lista. HMI näytöltä voidaan myös hallinnoida laitteita. HMI toimii tietyn protokollan mukaan ja AACH2.n tapauksessa protokolla on Ethernet CAT- ja IP-väylät. /11/

#### **4.5.3 FTP**

FTP (File Transfer Protocol), eli tiedonsiirtostandardi. FTP tarkoittaa isojen tiedostojen säilytyspaikkaa, josta niitä voidaan jakaa tai antaa lukuoikeudet tietoja tarvitseville. On olemassa FTP serveri, joka säilyttää ja jakaa tietoa. FTP Client on graafinen käyttöliittymä, jolla on helppo siirtää ja ladata tiedostoja FTP serverille.

AACH:n kaikki robottiohjelmat on tallennettu FTP serverille. Tämä mahdollistaa sen, että ohjelmia voidaan tarvittaessa ottaa ja muokata myös järjestelmän ulkopuolella, eli jos tarvitaan uusi venttiilisolun robottiohjelma uusien venttiilien takia, lisäys voidaan tehdä suoraan toimistosta käymättä kokoonpanohallissa. Kaikki kokoonpanovaiheissa otetut kuvat, paikoitus- ja laadunvarmistus tiedot tallennetaan kannen sarjanumeron mukaiseen kansioon FTP serverille. /11/

## **5 UUSI TOIMINTATAPA PROSESSIEN LUONNISSA**

Manufacturing Master Data PLM -järjestelmä on perusta STH Liiketoiminnalle. Tämä mahdollistaa muiden liiketoiminnan muutoshankkeiden toimivan perustan. Sillä hetkellä ei ollut systemaattista tapaa hallita Manufacturing Master Dataa, joka mahdollistaisi Smart Manufacturing -työskentelytavan. Tiedon kulku valmistusprosessien luomiseksi on oltava nopeaa, joustavaa ja virtaviivaista ja tiedot on oltava saatavilla välittömästi DFM tavoitteiden saavuttamiseksi. /13/

Vanhassa toimintatavassa tarvittiin manuaalisia toimenpiteitä tietojen ylläpitämiseksi, eli synkronoitua järjestelmää ei ollut, tieto ja sen laatu ei ollut ajantasainen ja optimaalinen. Vaikka käytetyt järjestelmät ovat hajallaan eri toimintojen välillä, ne ovat integroituja toisiinsa nähden. Työskentelytapa ei ollut kuitenkaan joustava uusien tuotteiden käyttöön ottamisen kannalta. /13/

Uuden toimintatavan luomiselle tarvitaan vaatimukset, jotta työ on tehokasta, alla listaus vaatimuksista:

- Parantaa valmistusprosessin suunnittelua moottorin toimitusprosessissa
- Ottaa käyttöön ratkaisut, jolla saadaan määriteltyä tuotantorakenne 3Dmallin avulla
- Ottaa käyttöön olemassa olevat MPP tiedot uusia tilauksia varten
- Mahdollistetaan EBOM 3D -mallin käyttö BOP:n rakentamisessa
- Varmistetaan, että Change Management pystyy tekemään muutoksen suunnitelman mukaisesti uudessa järjestelmässä
- Uuden toimitatavan käyttö Tuotannonohjausjärjestelmässä (DotConnector)
- Master Datan hallinnointi yhdestä paikasta
- Prosessitieto sisältää kaiken valmistustiedon. Materiaalit, resurssit, toiminnot, ohjeet jne.

#### **5.1 Master Product Structure**

Perustana on Master Product Structure, joka toimii eräänlaisena prosessien kirjastona. Kirjastoa täydennetään luomalla MPP.ssä Template BOP:eja, jotka ovat tuotannossa moottorin kasaukseen käytettäviä prosesseja. Kirjastossa tulee olemaan kaikki mahdolliset moottorivariaatiot. Kirjastoa täydennetään silloin, kun tulee uusia malleja tai vanhaa muutetaan. /13/

Jotta MPS olisi käyttökelpoinen sieltä pitäisi löytyä kaikki vanhatkin kokoonpanot, että voidaan visualisoida 3D -näkymässä uutta ja vanhaa rinnakkain. On oltava myös mahdollista tuoda taustamalleja työpöydälle, jota vasten prosessin suunnittelija voi verrata rakennetta. Moottorikokonaisuuksien suunnittelija ja DFM asiantuntija työskentelevät samoilla moottori 3D malleilla, tämän vuoksi 3D paikoitukset pitää olla paikoillaan riippumatta siitä, kuinka iso moottori on. MPS.nä toimii moottorin 3D -mallit, joista kohdistetaan materiaalit Teplate Bill of Proces:in (TBOP) /13/

Master Product Structure (MPS) on eräänlainen kirjasto, joka on muokattavissa, täydennettävissä ja sen avulla voidaan rakentaa TBOP prosesseja. Specification Management ylläpitää ja täydentää MPS-rakennetta/13/

#### **5.2 Template Bill of Process**

Teamcenter Manufacturing Process Plannerissa (MPP) luodaan Template Bill of Process (TBOP) kaikille mahdollisille moottorivariaatioille. MPP:ssä myös muokataan olemassa olevaa, jos design on päivittynyt. Tämän takia DFM asiantuntija tarvitsee täydellisen, ajantasaisen 3D EBOM:n. Template BOP sisältää kaikki asennustyöhön tarvittavat elementit. /13/

Template BOP:ssa voidaan suunnitella asennusprosessin asennusjärjestykset osa osalta. Prosessit voidaan jakaa niin moneen operaatioon, kun kukin asennustyö tarvitsee. Pikkutarkkuus vähentää virheiden mahdollisuutta. Template BOP:n luomisvaiheessa voidaan varmistua myös siitä, että asennettavat osat sopivat paikoilleen ilman törmäyksiä. Asennustyössä tarvitsemien työkalujen sopivuus ahtaisiin paikkoihin voidaan varmistaa ja reagoida ajoissa. /13/

Temblate BOP:n tyyli kohdistaa materiaalit EBOM:sta varmistaa sen, ettei samaa osaa tai kokonaisuutta tulla käyttämään uudelleen. Valmiin TBOP:n jälkeen tehdään Advanced Accountability Check -ajo, joka suoritetaan jokaisesta piirustukselle tai moduulikokonaisuudelle erikseen. Ajon aikana verrataan MPS ja TBOP materiaaleja keskenään. Näin varmistutaan, ettei materiaaleja ole kohdistettu tuplana tai jätetty kokonaan kohdistamatta. /13/

#### **5.3 iOS + Delivery E-BOM**

IOS on Internal Order Specification ja tarkoittaa asiakkaan tilausta, joka muutetaan SAP:ssa sisäiseksi tilaukseksi. Sisäisessä tilauksessa tulee ilmi, onko tilauksen kohde voimalaitos vai laiva, moottori malli ja sylintereiden määrät ja montako moottoria tilaukseen kuuluu. /14/

Kun iOS tilaus on tehty, luodaan Delivery E-BOM, joka on tilatun moottorin osaluettelo. Delivery E-BOM:n mukaan suunnittelija tekee tuotannon suunnittelijalle 3D mallin, jota käytetään TBOP:n tekemisessä. 3D malli tulee käyttöön myös asentajille asennuspisteillä. /14/

#### **5.4 Product Bill of Process**

Product Bill of Process (PBOP) syntyy, kun Delivery E-BOM ja TBOP yhdistetään. Release and Change Management tekee PBOP:n, joka pohjautuu TBOP:n ja Delivery E-BOM:n. Tässä vaiheessa materiaalit saavat paikkansa TBOP:sta. Ajon jälkeen tulee sähköposti, joka on raportti ajon suoriutumisesta. Raportissa tulee ilmi, löytyykö kaikille osille ja kokonaisuuksille omat paikat TBOP:sta. Jos löytyy puutteita, löydöksistä raportoidaan DFM expertille, jonka jälkeen expertti tekee muutoksen ja ajetaan uusi PBOP. PBOP:n luonti tapahtuu automaattisesti, Change management tiimin käynnistää tarkistusajon. /15/

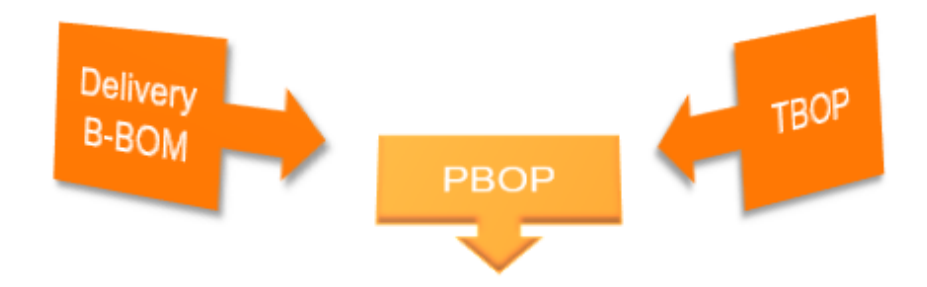

**Kuva 17.** B-BOP + TBOP = PBOP.

## **5.5 Actual Plant Bill of Process**

Actual Plant Bill of Process on ProcessControl:n ylläpitämä rakenne, jossa tulee ilmi erilaisia kustannuksiin ja asennuspaikkoihin liittyviä asioita. Alhaalla taulukko niistä asioista mitkä tiedot tulevat Actual Plant Bill of Processilta. Näistä asioista koostuu moottorin hinta. Kun PBOP on luotu, eli osat on yhdistetty omille prosesseille ja operaatioille lisätään prosesseille kokoonpano paikat.

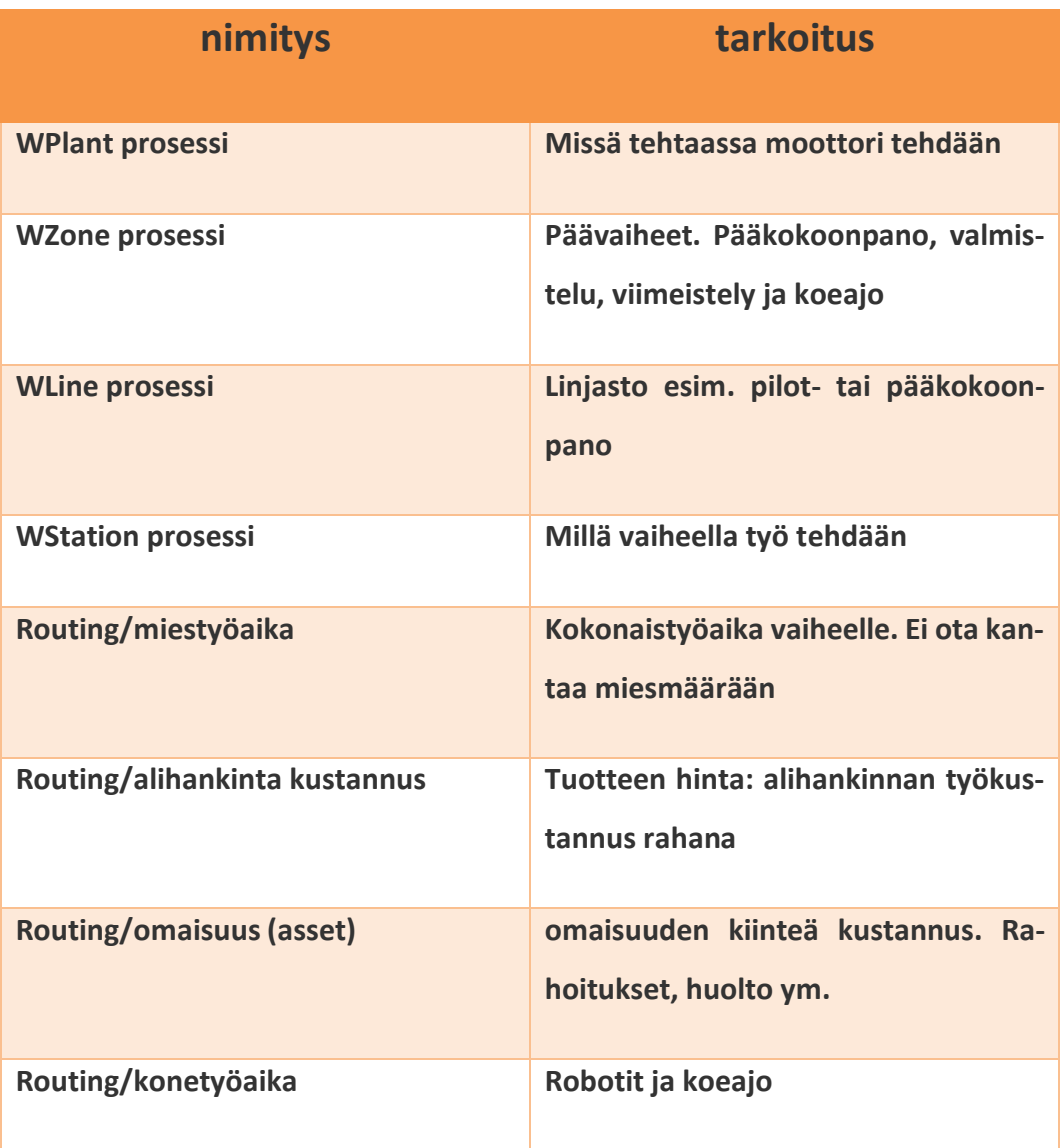

**Taulukko 1.** Actual Plant BOP:lta tulevat tiedot.

#### **5.6 Delivery Bill of Process**

Delivery Bill of Process (DBOP) syntyy, kun yhdistetään Production Bill of Process ja Actual Plant Bill of Process. Eli aikaisemmin oli materiaali, joka lokeroitiin omiin asennusvaiheisiin, josta tuli PBOP. tässä vaiheessa PBOP rikastetaan Actual Plant BOP:n datalla, jonka jälkeen tulee DBOP. /15/

DBOP:sta löytyy kaikki mahdollinen tieto, mitä tarvitaan tuotteen rakentamiseen. Kun DBOP on onnistuneesti luotu, voidaan tiedot lähettää DotConnectoriin. DotConnectoriin lähetetään Lista prosseista operaatioineen ja niitten suoritusjärjestys. DotConnector on ohjelma, joka tuo Teamcenter tiedon luettavaan muotoon asentajille. /15/

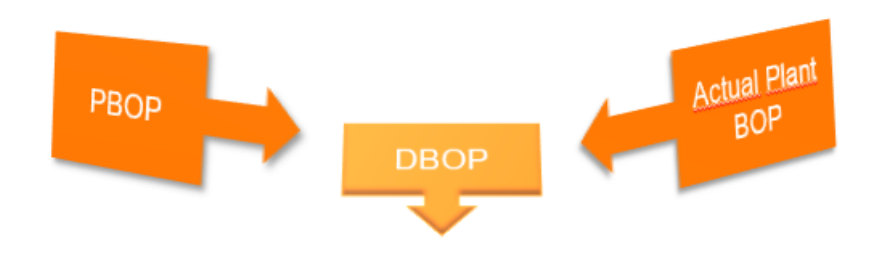

**Kuva 18.** PBOP + Actual PBOP = DBOP.

## **5.7 Material Bill of Process**

Material Bill of Process (MBOM) tulee, kun DBOP on saanut kaikki tarvitsemat arvot. MBOM lähetetään SAP järjestelmään, joka luo materiaali tarpeet. Voidaan puhua, jopa jonkunlaisesta ostoslistasta, jonka avulla operatiivinen osto ostaa tarpeelliset osat. SAP:ssa luodaan materiaali ja ostosetit, dokumentit ja piirustukset tuodaan Delivery E-BOP:sta kyseiselle moottorille. /15/

MBOM ja DBOP lähetetään SAP:iin. DBOP:lta tulee ne tiedot, jotka tuli Actual Plant BOP:sta, eli routingit ja työasematiedot. MBOM luo materiaalitarpeen SAP:iin ja sen mukaan operatiivinen osto ostaa materiaalit.

#### **6 MANUFACTURING PROCESS PLANNER**

Valmistusprosessien suunnitteluohjelma, jonka avulla luodaan, simuloidaan ja hallitaan asennusprosesseja. Ohjelmisto auttaa käyttäjiä standardisoimaan kokoonpanosuunnittelut ja uudelleenkäyttämään kokoonpanosuunnittelua useilla tehtailla ja linjastoilla. MPP:n avulla voidaan myös arvioida vaihtoehtoisia valmistusmenetelmiä, maksimoimaan resurssit ja optimoimaan läpimenoajat.

#### **6.1 TBOP:n tekemiseen tarvittavat tiedot**

Kun tehdään ensimmäistä TBOP:a, niin on muutamia asioita mitä on selvitettävä ennen, kun työhön voi aloittaa. On ilmoitettava muille sidosryhmille mitä tietoja ja materiaalia tarvitaan. Laatuorganisaatio toimittaa kaikki Quality Keyt, jotta laatu prosessi voidaan yhdistää Smart Quality -systeemiin. Suunnittelijat toimittavat erittelyn mukaisen MPS 3D -mallin. WPLM verkkosivun kautta haetaan moottorinumerolla oikean moottorin erittely, eli osaluettelo. Change management toimittaa listan materiaaleista, jotka kohdistetaan moduuli kokonaisuutena tai kokonaisuus on osa ostosettiä

#### **6.2 3D malli**

Suunnitteluosasto rakentaa VEB mallin asiakkaan tilauksen pohjalta. Virtual Engine Build:n tarkoituksena on varmistaa, ettei moottorin kokoonpanossa tule sopivuusongelmia osien kanssa. Modulaarisuuden ansiosta voidaan vaihtaa isompia moduuleita yksittäisten osien sijasta. VEB mallin rakentaminen alkaa EBOM:sta, EBOM on osaluettelo asiakkaan tilaamasta moottorista. Rakennetaan 3D olemassa olevista moduuleita ja tunnistetaan puuttuvat kokonaisuudet.

Hyväksi havaittu keino on käyttää värikoodeja suunnittelun vaiheista. Harmaata käytetään, kun ensimmäistä kertaa tuodaan olemassa olevat moduulit malliin. Keltainen on keskeneräinen ja punaisella värillä indikoidaan sitä, jos mallissa on jotain vikaa ja se on palautettu takaisin suunnittelijan pöydälle. Vihreä tarkoittaa valmista tuotetta. Viikoittain pidettävien seurantapalavereiden ansiosta ryhmä tietää kuinka edetään. Kun kaikki moduulit on luotu ja ollaan varmoja, ettei törmäyksiä tule, voidaan 1:1 malli julkaista tuotannon käyttöön.

## **6.3 Vaaditut attribuutit**

MPP TBOP välilehdellä on sarakkeita, joihin määritellään asennusprosessissa tarvittavat tiedot. Alla taulukko tarvittavista sarakkeista selityksineen.

**Taulukko 2.** Tarvittavat Sarakkeet MPP:ssä.

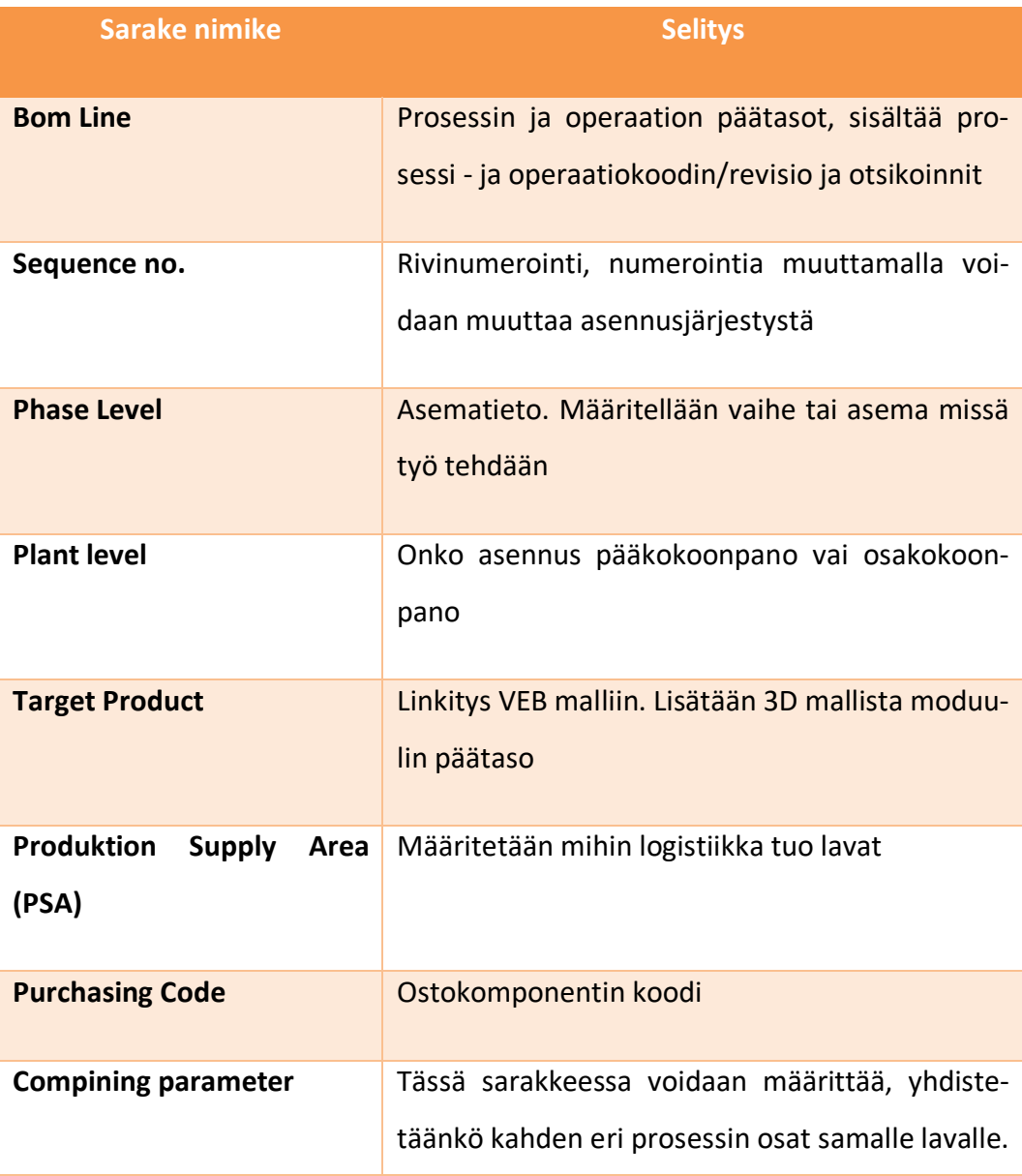

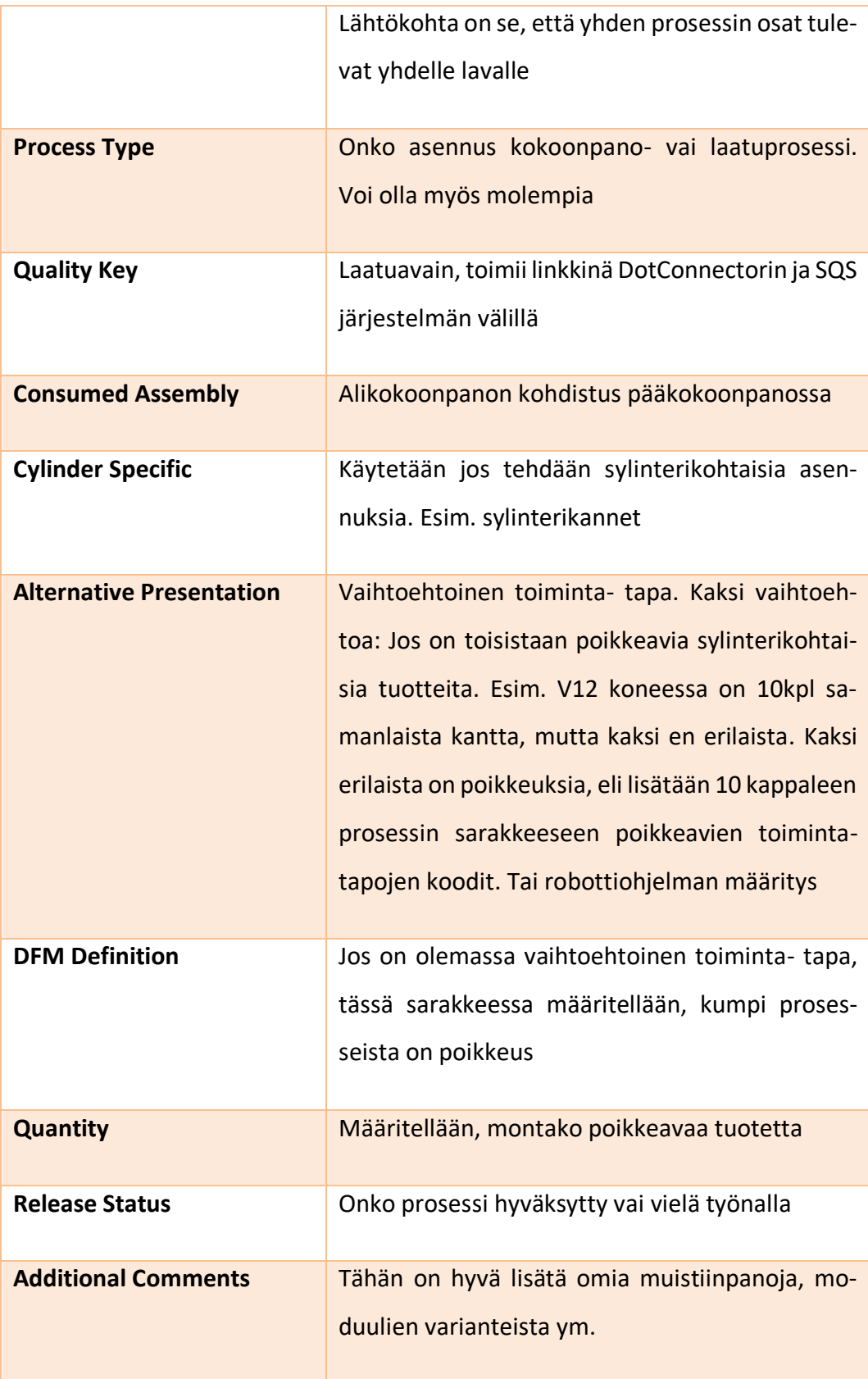

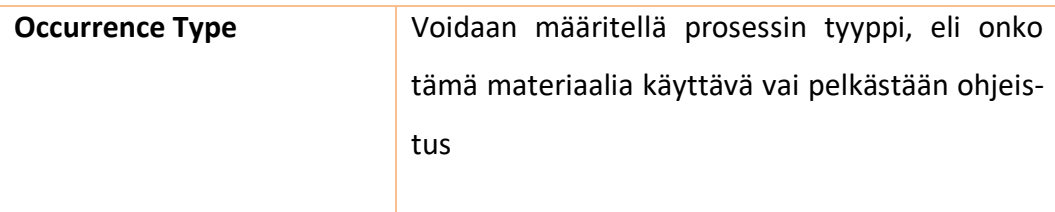

### **6.4 SQS Avaimet**

On olemassa kahdenlaisia prosesseja, asennus- ja laatuprosesseja. Laatuprosessi tarkoittaa tärkeiden tietojen tallentamista, mittaamista, tarkistamista, testaamista tai Traceability -matriisin luku. Jos prosessin aikana tehdään yksikin laatuun viittaava työvaihe, prosessi muutetaan laatuprosessiksi ja lisätään laatuavain.

Laatuavaimen lisääminen prosessille tarkoittaa sitä, että DotConnector:ssa asentajalle tulee laatunappi aktiiviseksi. Kun asentaja painaa napista, hänet ohjataan SQS järjestelmään, johon hän saa lisätä vaaditut mittaukset tai tiedot.

Laatuosasto on määritellyt tärkeimmät tiedot ja mittaukset, mitä tulevaisuudessa voidaan tarvita. esimerkiksi kenttähuolto voi haluta venttiilin korkeusmittoja, mitä on tehtaalla, mitalla huolto henkilökunta voi päätellä seetin kulumisen.

## **7 TEMPLATE BOP LUONTI**

EBOM ja TBOP tulee asettaa, joko vierekkäin tai allekkain, niin että 3D näkymälle on myös tilaa. Kun Prosessi on luotu ja sen alle operaatiot, niin EBOM:lta kopioidaan materiaalit operaatiotasolle. Operaatiotasolla määritetään myös alikokoonpanon käyttö.

## **7.1 Ylimmän TBOP tason luonti ja luokitus**

TBOP luodaan EBOM rakenteesta. Aktivoidaan EBOM:n ylin taso ja luodaan sille prosessi, tämän jälkeen prosessi ja EBOM pitää yhdistää toisiinsa ja TBOP luokittaa. Luokituksella tarkoitetaan speksejä, joka kertoo minkälaiselle moottorille TBOP on tehty. Speksit koostuvat nimestä, moottorin mallista, sylintereiden lukumäärästä ja moottorin tyypistä (**Kuva 19.**). Moottori malleja on L- ja V, sylinteri luvut voivat olla W31 -mallissa V8–V20 ja moottori malleja on yhteensä 10, mutta tässä työssä käsitellään vain yhtä.

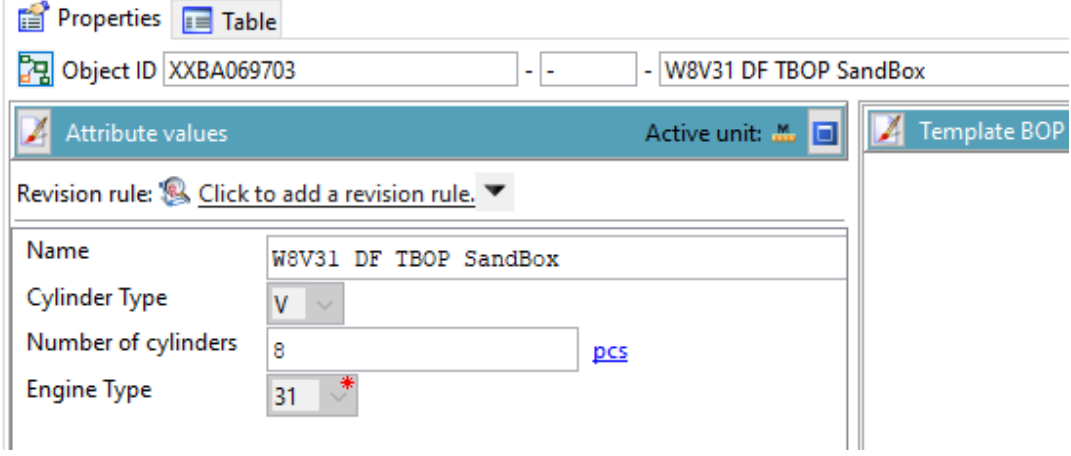

**Kuva 19.** Ylimmän TBOP:n luokitus.

## **7.2 Prosessien ja operaatioiden luonti**

Kun on saatu TBOP:n ylin taso luotua, kaikki seuraavat prosessit luodaan ylätason alle. Kun prosessi luodaan, siitä tehdään WProcess, tämän jälkeen prosessille annetaan nimi. Nimen pitää esittää työvaihetta, joka sillä hetkellä tullaan tekemään esim. Starting Valve kuva 20.

Prosessin alle luodaan operaatioita, jotka kuvaavat sitä, miten työ tullaan tekemään. Vaativissa työsuoritteista voidaan pilkkoa työn tekeminen todella pieniin osiin, tämä vähentää virheiden määrää. Kaikki pääpiirustukset, joita prosessissa käytetään, pitää yhdistää prosessiin, samalla tavalla kuin päätasot yhdistettiin toisiinsa.

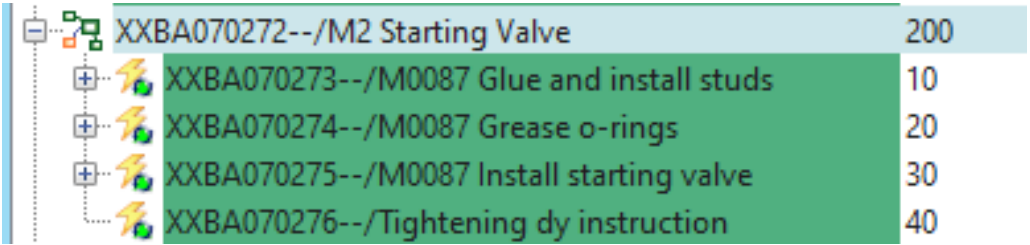

**Kuva 20.** Esimerkki prosessi, starttiventtiilin työvaiheista.

## **7.2.1 Prosessin Phase- ja Plant tasojen määrittäminen**

Prosesseille määritetään Plant Level, tämä kertoo, onko asennus Sub Assembly vai Main Assembly. Tämän jälkeen valitaan Phase level, joka tarkoittaa vaihetta missä työ tullaan tekemään. Tämä prosessi on alikokoonpano ja se suoritetaan sylinterikansikokoonpanossa vaiheella 2.

| <b>BOM Line</b>                               | Sequen | Plant Level  | Phase Level                      |
|-----------------------------------------------|--------|--------------|----------------------------------|
| 수 않 XXBA070272--/M2 Starting Valve            | 200    | Sub Assembly | CH-M2=CYLINDER HEAD SUB ASSEMBLY |
| 中 名 XXBA070273--/M0087 Glue and install studs | 10     |              |                                  |
| 中 % XXBA070274--/M0087 Grease o-rings         | 20     |              |                                  |
| 中 名 XXBA070275--/M0087 Install starting valve | 130    |              |                                  |
| XXBA070276--/Tightening dy instruction        | 40     |              |                                  |

**Kuva 21.** Phase Level.

## **7.3 Materiaalien kohdistaminen operaatioille**

EBOM sisältää kaiken materiaalin mitä moottorin valmistamiseen tarvitaan. tässä vaiheessa valitaan EBOM listalta oikeat materiaalit, kopioidaan ja liitetään ne oikeille operaatioille. Yksi pääpiirustus voidaan jakaa niin moneen operaatioon, kun piirustuksessa on materiaaleja.

Jokaisen operaation alle kopioidaan materiaalia EBOM:sta, jota siinä operaatiolla käsitellään. Ensimmäisessä operaatiossa on kohdistettu pinnapultit. Operaation ei kuitenkaan tarvitse sisältää materiaalia, se voi olla myös pelkkä ohjeistus (**Kuva 22.**).

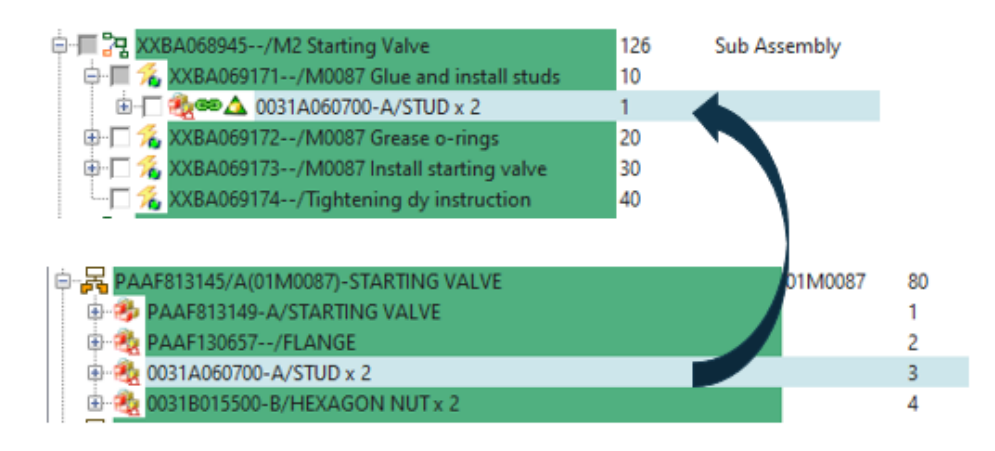

## **Kuva 22.** Materiaalin kohdistus.

Kun on kyse kokonaisesta moottorista, voi olla vaikeaa hahmottaa pitkästä listasta osien paikkaa ja mikä o-rengas kuuluu kummalle puolelle moottoria. DFM suunnittelussa on kuitenkin apunaan 3D malli, jonka voidaan avata uuteen ikkunaan. Kuvasta voidaan valita ne osat, jotka halutaan kopioida TBOP:in (**Kuva 23.**). Suoraan 3D kuvasta ei kuitenkaan voida kopioida, vaan ohjelma vaatii sen, että kopiointi tapahtuu varsinaiselta osalistalta.

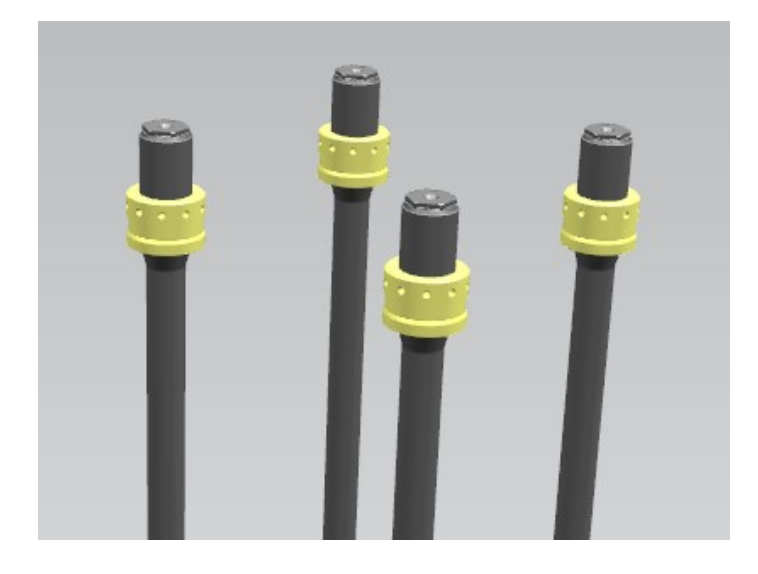

**Kuva 23.** 3D näkymä MPP grafiikassa**.**

Materiaalin valmistus, osto - ja kohdistustasoja voi olla useita esimerkkinä öljyputki, joka on tehty kolmesta eri nimikkeestä (**Kuva 24.**). Ylin putkitaso on kokonainen, eli kokoonpano ja se on se taso mikä ostaja ostaa. Useissa tapauksissa voidaan ostaa myös koko moduuli alihankkijalta ja silloin kohdistetaan prosessille koko moduulikokoonpano. Ostosettejä ostetaan suoraan alihankkijalta ja silloin pitää tietää ostokoodi, ostokoodi lisätään omalle sarakkeelle kohdistettujen materiaalien perään.

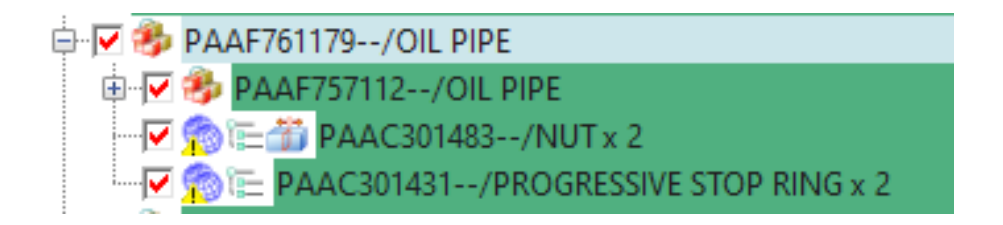

**Kuva 24.** Esimerkki materiaalin kohdistustasosta**.**

## **7.3.1 Production Supply Area**

PSA, eli Production Supply Area tarkoittaa paikkaa, mihin lava toimitetaan asentajalle. DFM expertti antaa vain suuntaa antavan sijainnin ja asentaja päättää lopullisen paikan asennuspisteellä, kun hän tilaa lavan logistiikkahallista.

## **7.3.2 Advanced Accountability Check**

Kun kaikki halutut materiaalit on liitetty oikeisiin operaatioihin, pitää jokaisen pääpiirustuksen kanssa käydä läpi tarkistusohjelma. Accountability Check tarkistaa TBOP:sta EBOM:n pääpiirustuksen materiaalit ja antaa siitä raportin, jonka perusteella voidaan tehdä täydennykset tai poistot. Raportin asetuksia voidaan muuttaa sen mukaan mitä halutaan saada selville.

Tarkistusajo tarkistaa kaikki materiaalitasot, joten DFM asiantuntija pitää olla tietoinen onko puuttuva osa ostotaso vai puuttuuko materiaali oikeasti TBOP:lta. Kuvan mukaan jokaisella löydöksellä on oma värinsä (**Kuva 26.**). Punaiset rivit indikoivat, puuttuvista materiaaleista, vihreä väri kertoo löydetyistä materiaaleista ja tupla kohdistukset ovat oranssilla.

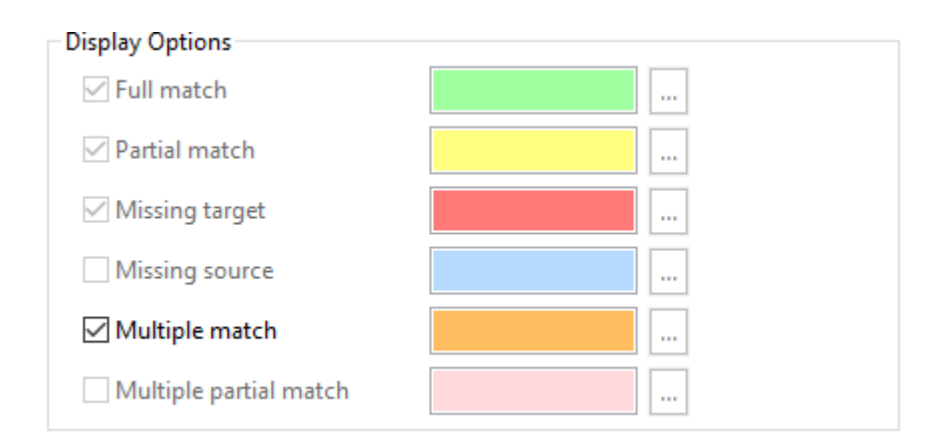

**Kuva 25.** Accountability Check värikoodit**.**

## **7.4 SQS prosessin luonti**

Jokainen prosessi, joka luodaan, on automaattisesti Assembly -prosessi. On kuitenkin prosesseja, jotka halutaan olevan laatuprosesseja. Tässä vaiheessa Prosessityyppi pitää vaihtaa Asennus prosessista laatuprosessiksi laatuprosessissa ei tarvitse olla materiaalikohdistusta, mutta jos prosessille on kohdistettu ne materiaalit, joista pitää ottaa tietoja ylös, asentajan on helppo tietää mitkä materiaali tarvitsevat enemmän huomiota (**Kuva 26.**).

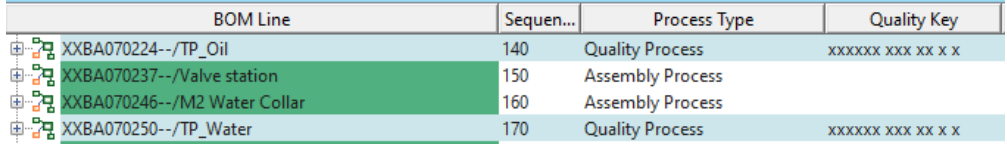

#### **Kuva 26.** Prosessityypin valinta**.**

Process Typen muuttaminen aktivoi Quality Key sarakkeen. Sarakkeeseen syötetään laatuosaston antama laatuavain. Laatuprosessi näkyy DotConnectorissa aktivoituneena SQS nappina, jonka kautta asentaja pääsee SQS järjestelmään syöttämään vaadittuja tietoja. Vaaditut tiedot voivat olla välyksen kirjaamisia, tiettyjen työvaiheiden kuittaamisia tai UII-koodin lukeminen.

## **7.5 Prosessien hyväksyntä**

Kun kaikki prosessit ovat saaneet tarvitsemansa materiaalit tiedot ja jokainen moduuli on tarkistettu, voidaan hyväksyä prosessit, eli laittaa prosessit lukkoon. valitaan noin 20 kpl. prosessia kerrallaan ja Ctrl +P pikanäppäimellä hyväksyntä prosessi käynnistyy. Teamcenter tarkistaa, että prosessista löytyy kaikki tarvittavat tiedot. Kun kaikki on kunnossa ja tarkistusajo on suoritettu, hyväksytyistä prosesseista tulee sähköpostiin ilmoitus. Liitteessä 1. on listattuna kaikki sylinterikannen prosessit mitä kannen tekemiseen alusta loppuun vaaditaan.

### **8 ROBOTTISOLUN LUONTI PROCESS PLANNERIIN**

Kaikki robotti ja koneistusohjelmat ovat tallennettu MMS-järjestelmään ja sieltä niitä on helppo hallinnoida. Robottiohjelmia ei itsessään lisätä Process Plannerin operaatioille, vaan operaatiolle annetaan ohjelman nimi, mitä robotti tulee käyttämään solussa, tällöin järjestelmä osaa pyytää oikeita materiaaleja korkeavarastosta. Seuraava esimerkki on venttiilisolusta. Seurataan, mitä kautta tieto kulkee Teamcenteristä Robotille.

Jokaisella alikokoonpanolla on oma valmiin moduulin materiaalinumero, kuten venttiileilläkin. Materiaalinumeron alta löytyy kaikki siinä kokoonpanossa käytettävät materiaalit. Manufacturing Technologyn henkilökunta luo venttiilisolun ohjelman robotille, joka käyttää tiettyä venttiiliä ja nimeää ohjelman SAP:sta saadulla venttiilipaketin materiaalinumerolla. /17/

#### **8.1 Robotti operaation luonti**

Kun luodaan normaali asennusoperaatio, objekti tyyppi on Mfg, robottioperaatiot luodaan MEGenRobotLocOP tyypillä. Teknisesti tyyppien välillä ei ole eroa, mutta tyypin mukaan automaatio tunnustaa robottiohjelman ja merkitsee sen SAP:ssa kategoriaan T, eli pelkäksi tekstiksi. Muut operaatiot kuuluvat kategoriaan L, eli kohdistettavaksi materiaaliksi. /17/

Venttiilisolun prosessia luodessa on otettu huomioon, että sylinterinkansi voidaan kokoonpanna myös manuaalisesti, siksi jokainen operaation työvaiheet on avattu tarkasti. Jos voidaan olla varmoja siitä, että venttiilit tultaisi aina laittamaan automaattisesti robotilla, prosessissa olisi vain kaksi operaatiota. Ensimmäisessä kohdistettaisiin kaikki materiaalit ja toiseksi operaatioksi laitetaan robotti ohjelma (**Kuva 27.**)

| <b>BOM</b> Line                                      | Seq  | Phase Level               | Alternative Representa |
|------------------------------------------------------|------|---------------------------|------------------------|
| XAAC649078-C/Valve Station x 8                       | 2560 | CH-VALVE-1=VALVE ASSEMBLY |                        |
| XAAC649079--/Measure IN & EX valves seats            | 10   |                           |                        |
| 26 XAAC649081--/M0058 & M0059 Install IN & EX valves | 30   |                           |                        |
| XAAC649082--/M0061 Install bottom rotators           | 40   |                           |                        |
| XAAC649083--/M0061 Install springs                   | 50   |                           |                        |
| XAAC649084--/M0061 Install top spring retainer       | 60   |                           |                        |
| XAAC649085--/M0061 Install Cotter pairs              | 70   |                           |                        |
| XAAC649086--/Check the installation (pic)            | 80   |                           |                        |
| XAAC699471--/ <dummy> repeat M0061</dummy>           | 100  |                           |                        |
| XAAC826992-A/CH-VALVE-1 Robot Program                | 120  |                           |                        |

**Kuva 27.** Robottioperaatio prosessissa**.**

Kun nimetään robottioperaatiota, on huomattava, että nämä nimet toimittava kaikissa venttiilisolun ohjelmissa, oli se sitten W46- tai W25 kansien venttiilien asennus. Lisätään Alternative Representaatioon robottiohjelman nimi, tämä helpottaa havainnoimaan mitkä ohjelmat ovat jo käytössä TBOP:ssa. Muita tietoja robottioperaatiolle ei tarvitse laittaa. /17/

### **8.2 Luokitus**

Jokainen robottiohjelma klassifioidaan kuten TBOP:n päätaso. TBOP:ssa käytettävä robottiohjelma saa robottiohjelma koodin ja klassifikaatio sivulla koodille annetaan tiedot mihin moottorimalliin, kokoonpanoon ja teknologiaan koodi kuuluu. Tässä tapauksessa koodi on uusimman Medium Bore portfolion uusin tulokas W31 -moottorin venttiilisolun ohjelma (**Kuva 28.**). /17/

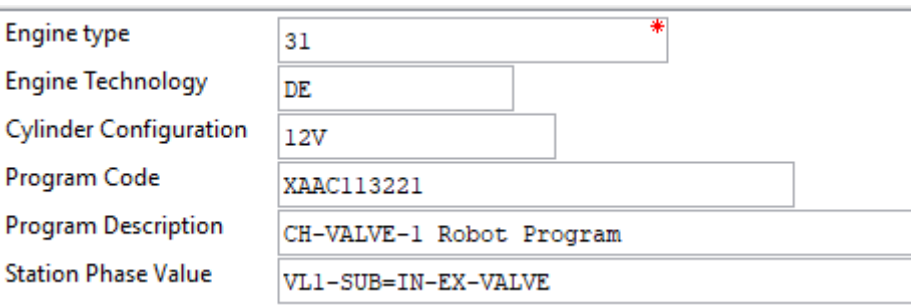

**Kuva 28.** Robottioperaation luokittaminen**.**

#### **8.3 SAP**

Kun kaikki prosessit on luotu ja hyväksytty Teacentterissa, annetaan Change Management -tiimille lupa ajaa prosessirakenne SAP: in. Samalla, kun prosessirakennetta ajetaan, SAP:in ohjelmisto tarkistaa, että kaikki moduulit ja materiaalit on kohdistettu BOM:sta. Jos rakenteesta puuttuu jotain, puuttuvista osista tulee lista sähköpostiin.

Kun SAP:sta haetaan moottorin tilausnumerolla kokoonpanot, kokoonpanojen alla olevat alikokoonpanot, päästään jossain vaiheessa niin syvälle, että nähdään kannen alla olevat tiedot ja materiaalit. SAP antaa listan kannen prosessirakenteesta siinä järjestyksessä, kun ne tullaan toteuttamaan AACH2 -linjalla. Venttiilisolun prosessi SAP operaatio numerolla 0070 **(kuva 28.)**. /17/

| Op.         | SOp Start                              | Start |  |  | Work C Plant Co StdText Operation short text |
|-------------|----------------------------------------|-------|--|--|----------------------------------------------|
| $\Box$ 0010 | 29.04.2022 21:00:00 STH11C02 FI06 ZZ01 |       |  |  | CH-M1PRE=PREPARATI_                          |
| 0020        | 03.05.2022 07:00:00 STH11C02 FI06 ZZ01 |       |  |  | <b>CH-MARK</b>                               |
| 0030        | 04.05.2022 10:00:00 STH11C02 FI06 ZZ01 |       |  |  | <b>CH-WASH</b>                               |
| 0040        | 05.05.2022 13:00:00 STH11C02 FI06 ZZ01 |       |  |  | CH-M1                                        |
| 0050        | 06.05.2022 16:00:00 STH11C02 FI06 ZZ01 |       |  |  | <b>CH-PLUG</b>                               |
| 0060        | 09.05.2022 19:00:00 STH11C02 FI06 ZZ01 |       |  |  | <b>CH-TP-OIL-START</b>                       |
| 0070        | 10.05.2022 22:00:00 STH11C02 FI06 ZZ01 |       |  |  | CH-VALVE-1                                   |
| 0080        | 12.05.2022 08:00:00 STH11C02 FI06 ZZ01 |       |  |  | CH-M <sub>2</sub>                            |
| 0090        | 13.05.2022 11:00:00 STH11C02 FI06 ZZ01 |       |  |  | <b>CH-TP-WATER</b>                           |
| $\Box$ 0100 | 16.05.2022 14:00:00 STH11C02 FI06 ZZ01 |       |  |  | <b>CH-MARK</b>                               |
| $\Box$ 0110 | 17.05.2022 17:00:00 STH11C02 FI06 ZZ01 |       |  |  | CH-M3                                        |
| 0120        | 18.05.2022 20:00:00 STH11C02 FI06 PP03 |       |  |  | CH-M4                                        |

**Kuva 29.** venttiilisolu SAP järjestelmässä**.**

Tarkastellessa CH-VALVE-1 vaiheen töitä voidaan havaita, että kaikki tarvittavat tiedot ovat tulleet SAP:iin (**Kuva 30.**). Ensimmäiset operaatiot, joissa kohdistetaan materiaaleja ovat koodilla L (Stock Item) ja Robotti operaatio koodilla T (Text Item). /17/

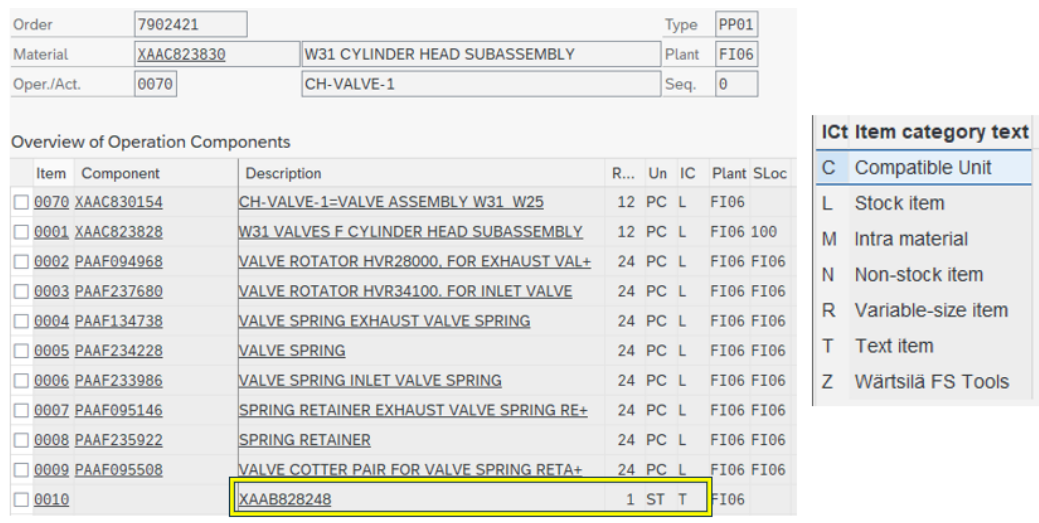

**Kuva 30.** CH-VALVE-1 vaiheen materiaalit ja robottiohjelma**.**

#### **8.4 Sylinterikannen lataaminen sisälle järjestelmään**

Kun kansi on laitettu poiminta alueelle, kannesta luetaan datamatriisikoodi, joka sisältää koneistetun kannen materiaalinumeron, mallin ja tilausnumeron. Koodi luetaan ja lähetetään OPC-UA:n kautta Edgeen, jossa suoritetaan hakuja SAP: in. Mikäli datamatriisi ei ole lukukelpoinen, se luetaan käsin huolto-ovella. Kun automaattiset haut on suoritettu, vastaukseksi saadaan taulukko tilausnumeroista, joihin kannen materiaalinumero ja tilausnumero sopii. Lisäksi SAP:sta tulee tieto, montako kantta tilauksessa on. Sopivan tilauksen suorittamiselle järjestelmään on tehty prioriteettitaulukko, jonka perusteella valitaan suoritettava tilaus. pääpiirteet ovat ne, että tilaus on vapautettu tai tilauksella on vielä tilaa uusille kansille ja toimituspäivämäärä. /18/

Kannelle suoritettavat työvaiheet, reitti ja solukohtaiset reseptit tulevat SAP:sta, eli alun perin Teamcenteristä. Kokoonpanon edetessä työvaiheiden edistystä tallennetaan logiikan muistiin. /18/

SAP:ssa on laskentajärjestelmä, joka laskee aloitettuja ja valmistuneita kansia, viimeisen tultua valmiiksi järjestelmä laittaa tilauksen Ready tilaan. Viimeisellä vaiheella käytetään kuvan mukaista ControlKey PP03, niin sanottua Milestone confirmaatiota. Tämä viimeinen vaihe kuittaa yhden kannen kaikki edelliset vaiheet tehdyksi ja sitä mukaan laskuriin tulee taas yksi kansi lisää, esimerkiksi 11/20 (**Kuva 31.**). /18/

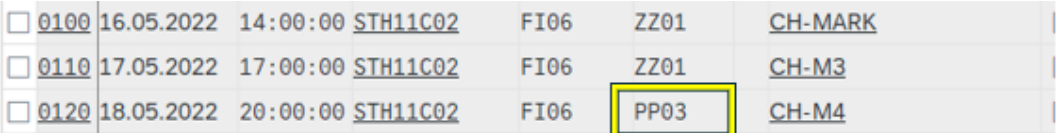

**Kuva 31.** Milestone Confirmaatio, ControlKey PP03**.**

### **9 MUUTOKSEN HALLINTA**

Muutoksen hallinta AACH2 -linjalla tulee olemaan osittain operaattorin ja Manufacturing Technologyn (MTC) henkilökunnan vastuulla. Jos linjalle tulee uusi sylinterikansi tai muita uusia komponentteja, johon on tehty merkittäviä muutoksia siihen nähden, sopiiko tuote nykyiseen soluun tai käyvätkö nykyiset tarraimet, henkilökunnan on oltava muutoksista tietoisia hyvissä ajoin. Kommunikointi tulee olemaan ratkaisevassa roolissa MTC, operaattorin ja DFM expertin välillä.

Jokaisesta suunnittelumuutoksesta tulee CN, eli Change Notice. Muutos ilmoituksessa käydään kohta kohdalta läpi mitä muutoksia tuotteeseen on tehty. Ennen julkaisua RD tiimi on käynyt muutokset DFM tiimin kanssa läpi jo suunnitteluvaiheessa ja silloin jo tulee selväksi vaikuttaako muutos asennettavuuteen linjakokoonpanossa.

Samanlaista lähestymistapaa voisi miettiä myös MTC:n piiriin. Suunnitteluvaiheessa muutoksiin voisi vaikuttaa ja niihin olisi nopeampi reagoida. Tarttujia ja kiinnittimiä voisi suunnitella tuleviin muutoksiin sopiviksi ja ohjelmia tehdä valmiiksi Robot Studiolla.

#### **9.1 Uuden tuotteen lisääminen AACH2.lle**

Kun uusi tuote on tiedossa ja on arvioitu mihin kaikkeen muutokset vaikuttavat, MTC:n henkilökunta tekee uudet ohjelmat robottisoluihin. Tallennuksen jälkeen he luovuttavat uusille tuotteille sopivat ohjelmanimet DFM asiantuntijalle. Kun DFM asiantuntija on saanut uudet ohjelmatiedot, hän lisää ne oikeaan TBOP:in ja klassifioi ne.

Uuden robottiohjelman luominen poikkeaa vanhasta mallista jonkun verran. Vanhassa linjastossa kanteen asennettavat materiaalit kirjattiin päätietokoneella, josta robotti kävi hakemassa tiedon. Kun uuteen linjastoon lisätään uusi ohjelma robotille, kopioidaan joku vanhemmista ohjelmista, annetaan ohjelmalle nimeksi sen osan materiaalinumero mitä siinä ohjelmassa tullaan käyttämään, kuten aikaisemmassa venttiilikokoonpanon esimerkissä. Kerrotaan tämä uuden ohjelman nimi ja projektin tiedot DFM expertille ja hän lisää tämän uuden ohjelman mallia vastaavaan TBOP: in. samaan TBOP: in voidaan lisätä niin monta venttiilialikokoonpanon materiaalinumeroa kuin niitä on olemassa, järjestelmä ottaa vain sen minkä erittely pyytää (**Kuva32**.).

| <b>BOM Line</b>                                          | Sequen | Alternative Representation |
|----------------------------------------------------------|--------|----------------------------|
| 白 - 그 XXBA068942-C/Valve Station                         | 124    |                            |
| XXBA069156--/Measure IN & EX valve seat                  | 10     |                            |
| XXBA069157--/M0058 & M0059 Install IN & EX valv 20<br>⊞… |        |                            |
| XXBA069158--/M0061 Install bottom rotators<br><b>F</b>   | 30     |                            |
| 中 % XXBA069159--/M0061 Install springs                   | 40     |                            |
| 中分 XXBA069160--/M0061 Install top spring retainer        | 50     |                            |
| 中分 XXBA069161--/M0061 Install cotter pairs               | 60     |                            |
| XXBA069162--/Check the installation (Pic)                | 70     |                            |
|                                                          | 80     | XAAB828248                 |
| XXBA069163-A/CH-VALVE-1 Robot Program<br>一名三             | 80     | XAABXXXXX2                 |
| ME XXBA069163-A/CH-VALVE-1 Robot Program                 | 80     | XAABXXXXX3                 |
| XXBA069163-A/CH-VALVE-1 Robot Program                    | 80     | XAABXXXXX4                 |

**Kuva 32.** Useampi robottiohjelma**.**

## **10 POHDINTAA**

Muutos, se ainoa pysyvä asia maailmassa, jos muutosta ei tapahdu, ei tapahdu myöskään kehitystä. Ilman kehitystä yhtiöt ovat pulassa. Process Planner ohjelma on käytössä muissa tehtaissa, mutta Wärtsilässä Process Plannerin käyttöä on kehitetty vasta muutaman vuoden. Olen saanut hypätä tähän muutoksen kelkkaan vasta kehityksen loppuvaiheessa, eli silloin kun tuotetta sai testata. Monia kehityksen kohteita on tullut vastaan ja kehitettävää on vieläkin.

Robottiohjelmien lisääminen TBOP:n on todella uusi asia. Niin uusi, että tässä vaiheessa päättötyötä, vain kahteen projektiin on lisätty ohjelmat. Alkuun oli todella paljon avoimia kysymyksiä. Ei tiedetty miten operaatiot pitäisi tallentaa prosessiin, kuinka operaatiot luokitetaan tai mikä on se ohjelmatallennustapa, että robotti osaa yhdistää käytettävän ohjelman tarvittaviin materiaaleihin. kaikki tämä on jouduttu ratkomaan eri tahojen ja asiantuntijoiden kanssa projektin edetessä. Vielä on toki avoimia kysymyksiä tulevaisuuden muutoksista ja ylläpidosta.

#### **10.1 Ylläpito ja muutokset**

Oma ajatus muutoksen ylläpidosta olisi se, että ne ihmiset, jotka työskentelevät tuotteen parissa, myös hoitavat muutokset TBOP:ssa. He ovat avainihmiset, koska he tuntevat järjestelmän ja tuotteet, he tietävät heti pitääkö tilata uusia kiinnittimiä tai työkaluja vai riittääkö vanhan ohjelman kopiointi ja uuden nimen antaminen.

Asentajat ja operaattorit tarvitsevat koulutusta uusien robottien hallinnassa, mutta myös linjaston sisäisten järjestelmien kanssa. Teamcenterin hallinnointi ja opettelu ei siis ole ainoa asia mikä operaattoreiden pitää opetella. Avainhenkilöt tullaan kouluttamaan, että he löytävät tarvittavat tiedot SAP:sta ja täyttämään operaatiot oikeilla robottiohjelmilla.

#### **10.2 Tulevaisuus ja mahdollisuudet**

Robottiohjelmien lisääminen ja käyttöönotto solussa on nyt opeteltu ja todettu toimivaksi, tämän toimintatavan voisi ottaa käyttöön muihinkin samankaltaisiin robottisoluihin. Tuote voi olla eri, mutta periaate on samanlainen.

Vanha robottisolu oli tarkoitettu vain sylinterin kansille. Uudessa linjastossa uusien tuotteiden erilaisuus pakotti ajattelemaan kappaleen kiinnityksiä uudella tavalla. Jokaisella kansimallilla on oma kiinnitin, joka kiinnitetään kanteen, kun se tulee järjestelmään. Manuaalisessa kokoonpanoasemassa ei ole tuotekohtaista kiinnitintä, vaan kannessa oleva kiinnitin sopii kaikkiin manuaaliasemiin, mallista riippumatta. Nyt voisi ajatella, että kansisolussa voisi tehdä muitakin tuotteita, kun vain sylinterikansia.

Wärtsilään on ajateltu otettavaksi käyttöön useampia järjestelmän kanssa kommunikoivia momenttivääntimiä. Vanhalla kansilinjalla on tällä hetkellä yksi kommunikoiva momenttiavain käytössä. Avaimeen on tallennettu kiristysmomentit asennusvaiheen mukaan, tiedot kiristyksistä tallentuu avaimen omaan Power Focus -ohjaimeen. Tätä toimintatapaa voisi jalostaa jo käytössä olevan OPC-UA:n kautta.

DFM-expertti voisi määritellä kiristysmomentin tallennuksen tiettyyn liitokseen jo Teamcenter Process Plannerissa, tieto tarvittavista momenteista tulisi asentajalle DotConnectoriin. Kun asentaja on kiristänyt liitoksen, tieto kiristyksistä menisi OPC-UA:n kautta Wärtsilän SQS -järjestelmään. Uudella toimintatavalla tärkeät liitokset saadaan prosessi- ja operaatiokohtaisesti asentajan tietoon, väännin mittaisi sekä momentin -että kiertymän kiristetyistä pulteista.

### **10.3 Uuden toimintatavan hyödyt**

Kun verrataan uuden ja vanhan robottilinjaston eroja ja eritoten uuden toimintatavan hyötyjä, ei voi olla huomaamatta, kuinka paljon vähemmän uuden linjaston kautta voi tulla kirjaamisvirheitä. Vanhassa linjastossa asentajan pitää käydä

erikseen moottorierittelystä kaikki komponentit läpi mitä yhden projektin sylinteri kansissa tullaan käyttämään. Kirjaamaan nämä tiedot robotin päätietokoneelle, tekemään uudet ohjelmat, reitin ja reseptin kyseiselle kannelle (**Kuva 32.**). jos venttiilikokoonpanon materiaaliriville tulee virhe, sylinterikannen kokoonpano keskeytyy venttiilisolussa. Robotin pyytämää materiaalia ei löydy korkeavarastosta, joten sitä ei voida myöskään toimittaa. Näissä tapauksissa kannen kokoonpano on jouduttu aloittamaan alusta, koska materiaalipyyntö pitää lähettää uudelleen päätietokoneelta robotille.

| PAAE184106.csv - Notepad                                                            |
|-------------------------------------------------------------------------------------|
| File Edit Format View Help                                                          |
| KokoonpanovaiheenNimi;AsemaNumero;NimikeId;NimikeNimi;VapaaKommentti;PoimintaNumero |
| Venttiilikokoonpano2;7;0012B024600;INLET VALVE 20 DEG. 112 X 460;;1                 |
| Venttiilikokoonpano2:7:PAAE161884:EXHAUST VALVE 40 DEGREE::2                        |
| Venttiilikokoonpano2:7:0012B025200:COMPRESSION SPRING INLET AND EXHAUST::3          |
| Venttiilikokoonpano2;7;0012C000802;VALVE ROTATOR;;4                                 |
| Venttiilikokoonpano2;7;0031A041300;STUD M16*125;;5                                  |
| Venttiilikokoonpano2;7;0031A029800;5TUD M16*75;;6                                   |
| Manuaaliasema1;8;0012B024800;VALVE SEAT RING INLET. 20 DEG.:;                       |
| Manuaaliasema1;8;0012B035100;VALVE SEAT INSERT EXHAUST::                            |
| Manuaaliasema1:8:3372008:0-RING 101.19°3.53::                                       |
| Manuaaliasema1:8:0012B025300:VALVE GUIDE 24/40*220::                                |
| Manuaaliasema1:8:0014D012400:YOKE PIN::                                             |
| Manuaaliasema1:8:0012A024500:SLEEVE FOR CYLINDER HEAD::                             |
| Manuaaliasema5;12;PAAE144974;PIPES ASSEMBLY FOR CYLINDER HEAD;;                     |
| Manuaaliasema5:12:6230050:MALE STUD L12M::                                          |
| Manuaaliasema5;12;4250036;HEXAGON SOCKET SCREW M8*30;;                              |
| Manuaaliasema5;12;4210097;HEXAGON SCREW M12*70;;                                    |
| Manuaaliasema5:12:PAAE024209:0-RING 75.79*3.53::                                    |
| Manuaaliasema5:12:PAAE007097:O-RING FOR FUEL INJECTION VALVE::                      |
| Manuaaliasema5;12;PAAE024210;O-RING 69.44*3.53;;                                    |
| Manuaaliasema5;12;0032F000803;5EALING, V-PROFILE 8°8°316:;                          |
| Manuaaliasema5:12:0032F000802:SEALING. V-PROFILE 8*8*238::                          |
| Manuaaliasema5;12;4012D000100;STARTING VALVE;;                                      |
| Manuaaliasema5;12;0012D006200;CAP FOR STARTING VALVE;;                              |
| Manuaaliasema5;12;0031A053400;SCREW FOR STARTING VALVE FASTENING;;                  |
| Manuaaliasema5:12:3371529:0-RING 53.34*5.33::                                       |
| Manuaaliasema5:12:4250579:HEXAGON SOCKET SCREW M20°250::                            |
| Manuaaliasema5;12;0032A152700;FLANGE FOR FUEL INJ.VALVE:;                           |
| Manuaaliasema5;12;paae012743; INJ.VALVE cooled,complete:;                           |
| Manuaaliasema5;12;0033F011800;DISTANCE PIECE 28/16.5*50;;                           |
| Manuaaliasema5:12:00318010900:NUT 5007 4V3180109::                                  |
| Manuaaliasema6;13;4014D000800;YOKE FOR EXHAUST VALVE:;                              |
| Manuaaliasema6;13;4014D000700;YOKE FOR INLET VALVE;;                                |
| Manuaaliasema6:13:9500602:INDICATOR VALVE::                                         |
| Manuaaliasema6;13;0012C000900;ADAPTER FOR INDICATOR VALVE;;                         |
| Manuaaliasema6:13:3370137:GASKET A33*39.0*2::                                       |
| Manuaaliasema6;13;PAAE060014;RELIEF VALVE;;                                         |
| Manuaaliasema6;13;4014D000300;ROCKER ARMS WITH BRACKET;;                            |
| Manuaaliasema6;13;0012F003900;YOKE FOR RELIEF VALVE;;                               |
|                                                                                     |
| Manuaaliasema6;13;4590002;HEX.FLANGE NUT M16;;                                      |
| Manuaaliasema6:13:3372040:0-RING 405.26*5.33::                                      |
| Manuaaliasema6;13;0031C019000;WASHER 35/20.5*6;;                                    |
| Manuaaliasema6:13:6110031:PLUG HEX.SOCKET M14*1.5::                                 |
| Manuaaliasema6;13;3370114;SEALING RING A14*18;;                                     |
| Manuaaliasema6:13:0032A235800:FLANGE::                                              |
| Manuaaliasema6:13:0016H035100:CONNECTION PIECE::                                    |
| Manuaaliasema6:13:4860313:PAIR OF FRICTION RINGS<br>$28*32:$                        |
| Manuaaliasema6:13:PAAE024208:O-RING 34.59*2.62::                                    |
| Manuaaliasema6;13;3372192;0-RING 405.26*3.53;;                                      |
| Manuaaliasema6;13;6110212;HEX. SOCKET SCREW PLUG M10*1;;                            |
| Manuaaliasema6;13;3370112;SEALING RING A10*13.5;;                                   |

**Kuva 33.** Kannen erittelyn mukaiset materiaalit**.**

Uuden toimintatavan myötä tarvittavat materiaalit ovat käytössä 3D -mallin kautta, näin ollen virheitä materiaalien kohdistuksessa ei voi tulla. Jos TBOP:lla on käytössä useampi materiaalinumero venttiileille, niin SAP ottaa käyttöön vain sen mikä on merkitty moottorierittelyyn.

## **LÄHTEET**

/1/ Stoor, J., Wadström, J., Furu, P., Råback, I., Wolmar, S. & Storgård, C. 2009. Rajattomalla energialla. Vaasa. Työryhmä WV-Minne.

/2/ wartsila.sharepoint.com/sites/INT-Smart-Technology-Hub.

/3/ Tikkala, T. 2022. Manager, ITSM & Digital. EWM yleisesittely PowerPoint 19.4.2022

/4/ Wärtsilän intranet wartsila.sharepoint.com/sites/compass.

/5/ Hellman, T. 2022. Maintenance Engineer. Haastattelu 8.4.2022

/6/ FANUC Robot M-900iA/600 maintenance manual

/7/ FANUC Robot ARC Mate 120iC operator`s manual

/8/ FANUC Robot M-710iC operator`s manual

/9/ Arrow Machine Track Handbook: ARROW Engineering Oy

/10/ Laulaja, J. 2022. Development engineer, Automation. Email [Jussi.laulaja@wartsila.com](mailto:Jussi.laulaja@wartsila.com) 2.5.2022

/11/ Mäki, J. Lead Automation Engineer. Algol Technics Oy. Sähköposti 12.5.2022

/12/ Algol Technics. Tarjous. Kannen kokoonpano automaatio. Wärtsilä AACH2.0. 3.7.2020

/13/ Confluence.devops.wartsila.com/Product Definition/Draft. Projektinhallinta sivusto.

/14/ Latva, N. 2022. Design Release Manager. Haastattelu 31.3.2022

/15/ Jemeljanova, O. 2022. Development Managment Office. Haastattelu 6.4.2022.

/16/ Kivelä, P. 2022. Project Manager Mechatronics Analytics & Sys.int. haastattelu. 20.4.2022

/17/ Eripuri, N. 2022. L&T Technology Service. Haastattelu. 17.5.2022

/18/ Petäjä, N. 2022. Development Engineer. Haastattelu 25.3.2022

## **LIITTEET**

## LIITE 1

Ensimmäisenä liitteenä on Teamcenter näkymä koko sylinterikannen prosesseista alusta loppuun.

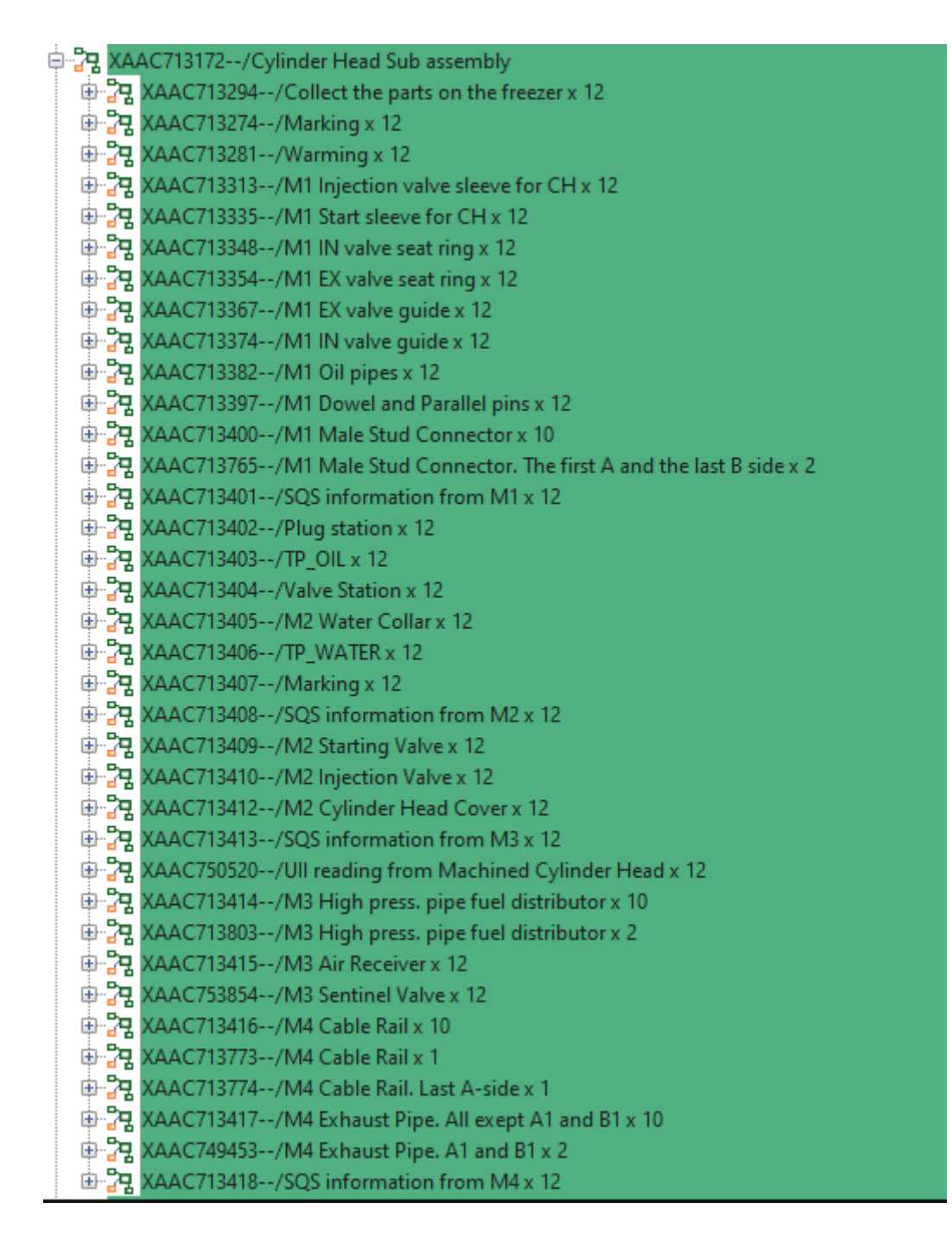

# LIITE 2

Toinen liite kuvastaa tiedon kulkua teamcenteristä AACH2 Controllerille.

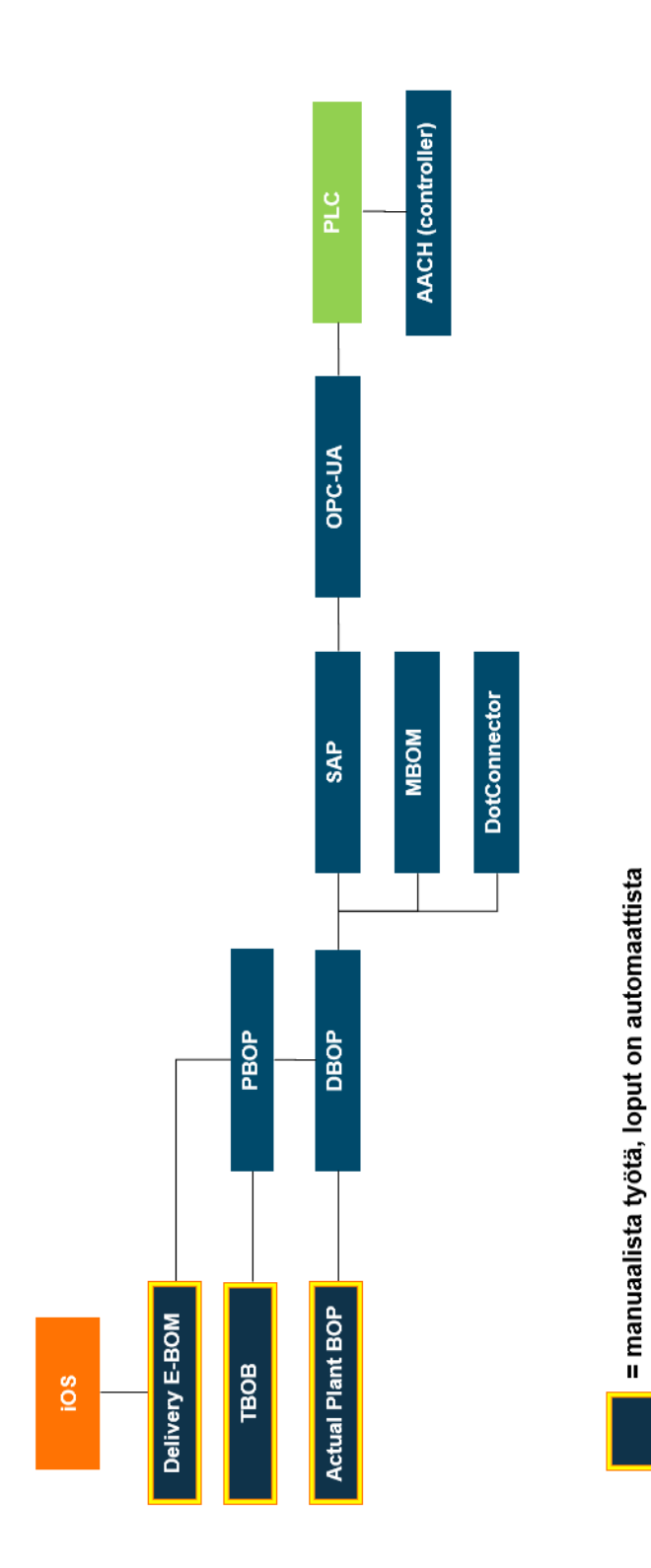

## LIITE 3

Actual Plant BOP:lta tuleva tieto.

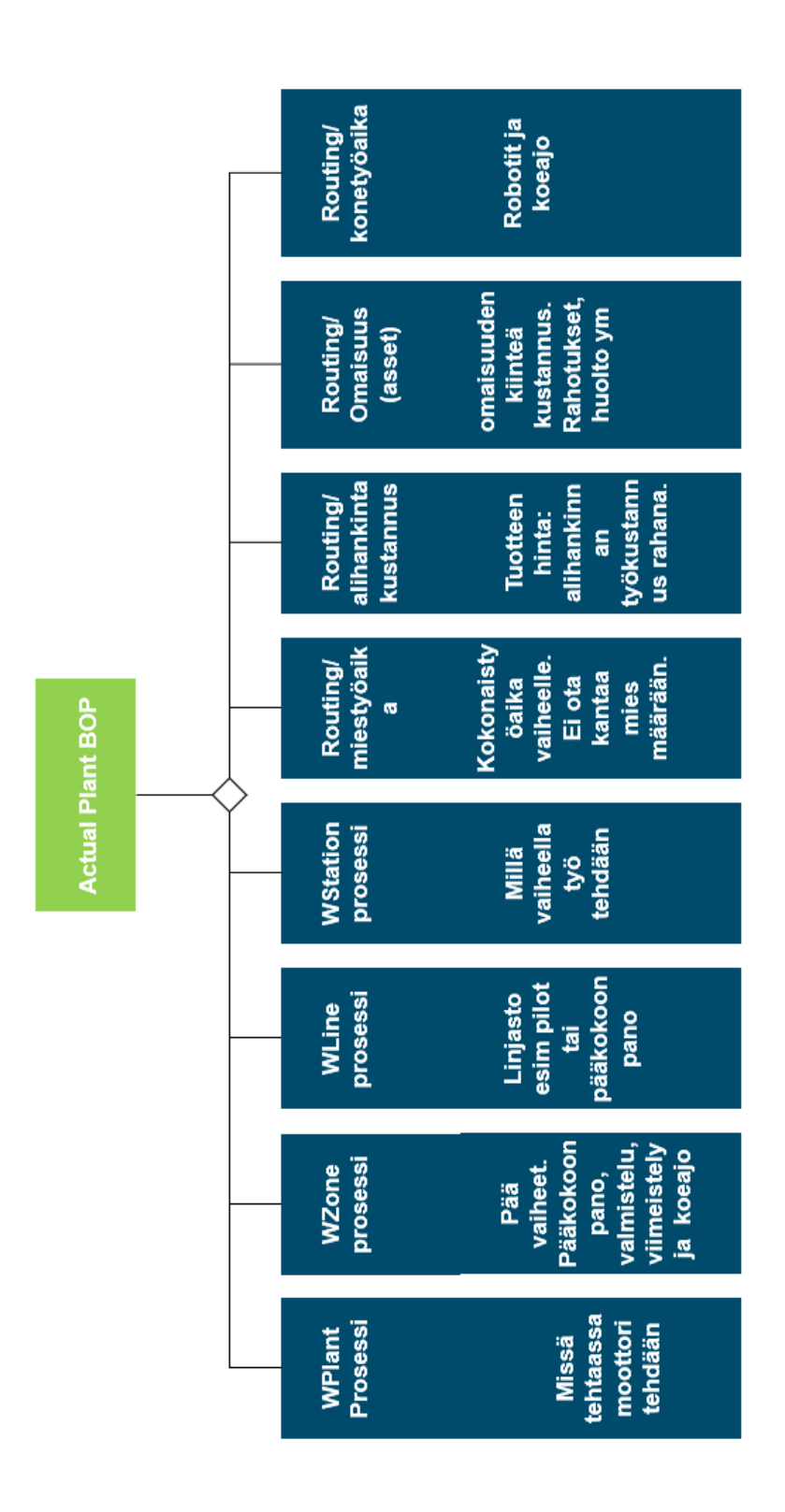
LIITE 4

TBOP:lle lisättävät tiedot

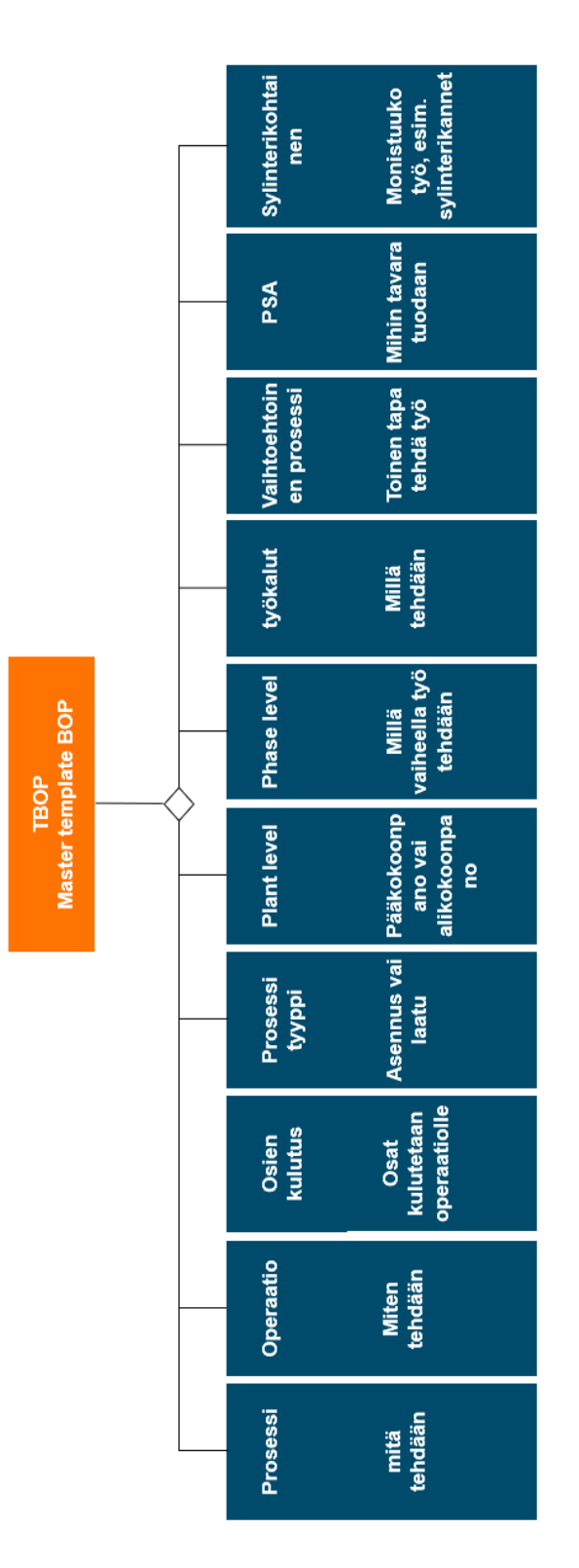

## LIITE 5

Robottiohjelman haku erittelystä ja käyttö TBOP:lla ja robottisolussa.

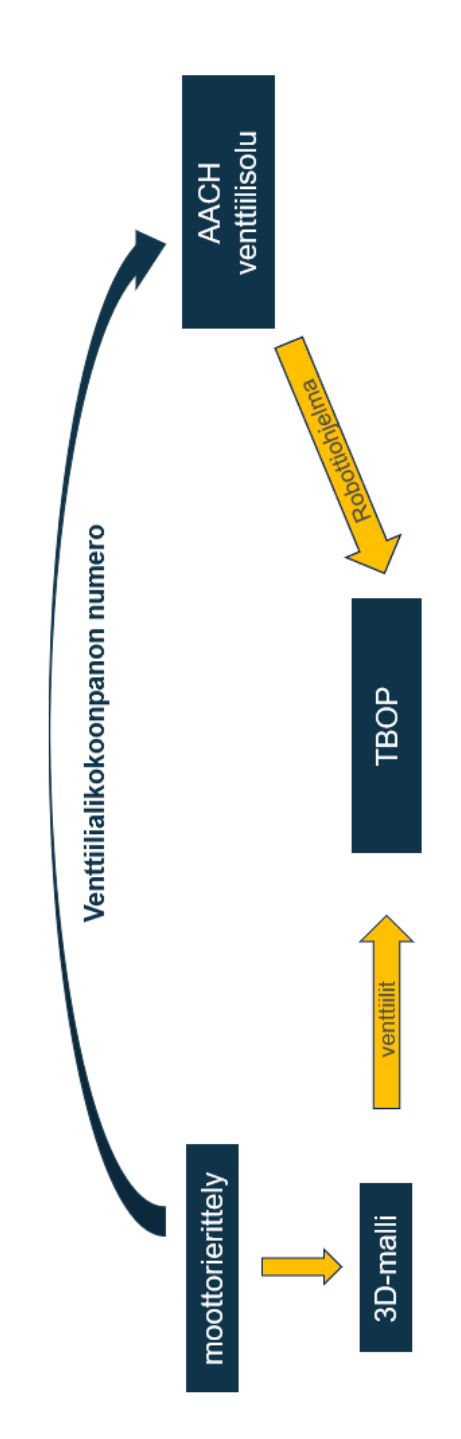